# *Roboscan Pro 1220 CMYR/ST Pro 1220 XR/ST* **Benutzerhandbuch**

**© 1996 Martin Professional GmbH technische Änderungen vorbehalten**

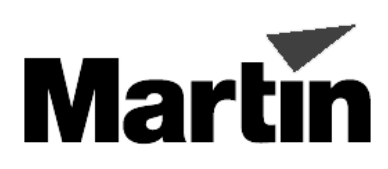

# **INHALT**

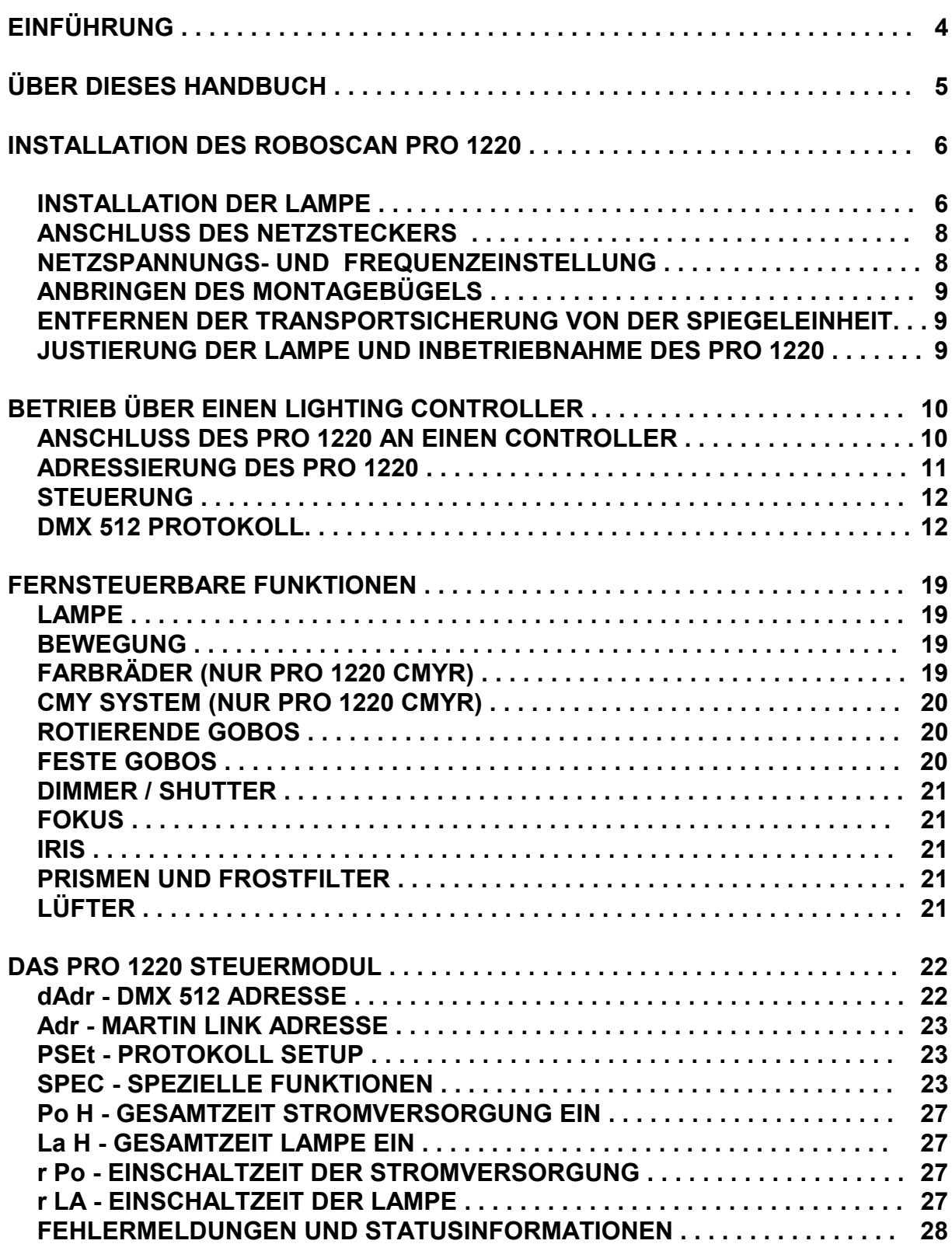

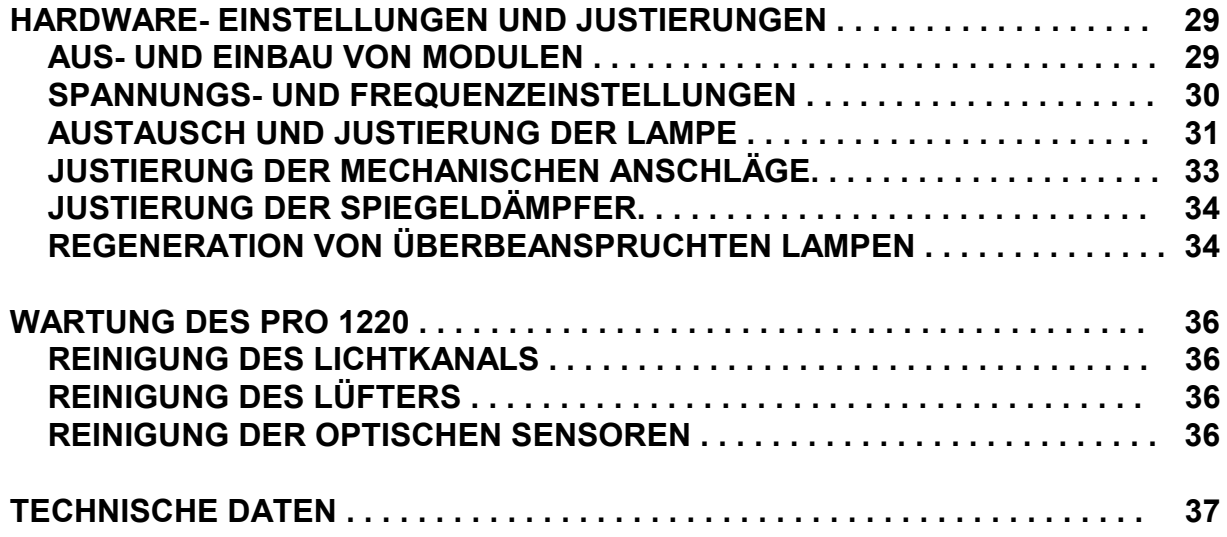

# **EINFÜHRUNG**

Herzlichen Glückwunsch zum Kauf eines Roboscan Pro 1220 CMYR / Pro 1220 XR, entwickelt und hergestellt von Martin Professional. Der Roboscan Pro 1220 ist ein professioneller und intelligenter Hochleistungs- (Lighting-) Projektor, der den Ansprüchen der Lichtdesigner von morgen gerecht wird. Die stabile Konstruktion zusammen mit der Verwendung qualitativ hochwertiger Komponenten bietet jahrelang einen zuverlässigen Betrieb Ihres Roboscan Pro 1220.

Die Roboscans Pro 1220 CMYR & Pro 1220 XR bieten folgende Eigenschaften:

### **Lichtquelle**

- 1200 W HMI oder MSR Lampe abhängig vom Modell.
- Lampenfernstart über Controller.

#### **Bewegung**

- Weiche und präzise Bewegung bei allen Geschwindigkeiten.
- 176° Drehwinkel in 0,028° Schritten (6240 Positionen).
- 85° Kippwinkel in 0,056° Schritten (1504 Positionen).
- 8- oder 16- Bit Tracking über DMX 512 verfügbar.
- Linear diagonale Bewegungen über Vektorprotokoll.

#### **Farbräder**

- Zwei separate Farbräder mit je 9 dichroitischen Farben plus Weiß (nur ein Farbrad beim 1220 XR).
- Kontinuierliche Rotation in beiden Richtungen auf beiden Farbrädern.
- Microstepping- Auflösung (12800 Schritte / 360°)
- Farbmischung / Farbteilung.
- Farbtemperatur- Korrekturfilter (CTC) auf zweitem Farbrad (nur Pro 1220 CMYR).

#### **CMY - Stufenloses Farbmischsystem**

- Eine unbegrenze Anzahl von Mischfarben kann über ein spezielles Farbmischungs- System selektiert werden.
- Sofortige oder fließende Farbänderungen.

#### **Goboräder**

- 4 rotierende und positionierbare Gobos plus offen.
- 9 feste Gobos plus offen, mit weichem Gobowechsel.
- Microstepping- Auflösung (12800 Schritte / 360°)
- Feste und rotierende Gobos können gemischt werden.

#### **Dimmer / Shutter**

- Hochgeschwindigkeits- Shutter (2 16 Hz) für sofortigen Blackout und schnelles Strobe.
- 0 100% weiche Dimmung.

# **Fokus**

• Motorbetriebene Fokuseinstellung mit beschichteter Präzisionsoptik.

### **Iris**

• Motorbetriebene Blende zur Erzeugung verschiedener Strahlwinkel.

# **Effektrad**

- 3- und 5- faches Prisma zur Erzeugung von Facetteneffekten.
- Frostfilter zur Erzeugung eines Weichzeichner- Effektes.
- Farbtemperatur- Korrekturfilter 5600 auf 3400 K (nur 1220 XR).

# **Mechanischer Aufbau**

- Modulare Konstruktion für Flexibilität und Servicefreundlichkeit.
- Die Gehäuseabdeckung besitzt einen Schnellverschluß, der einen schnellen Zugriff auf die Module bietet.
- Verstellbarer Montagebügel.
- Vier Tragegriffe.
- Die modulare Konstruktion ermöglicht eine spätere Aufrüstung der Funktionen.

### **Steuerung, Einstellung und Anzeige**

- Die Steuerung ist über DMX 512 oder Martin RS 485 möglich.
- Einfache Adresseneinstellung der Einheiten über Steuerungsmodul mit 4 stelliger Digitalanzeige.
- Einfache Invertierung oder Wechsel der Dreh- und Kippbewegungen.
- Digitale Anzeige der Betriebszeit von Lampe und Einheit.

# **Kühlung und Sicherheitskriterien**

- Effiziente Lüfterkühlung.
- Die Lüftergeschwindigkeit kann über Controller reduziert werden, wenn ein möglichst geräuscharmer Betrieb gefordert wird.
- Sicherheitsschalter beim Öffnen des Gehäuses.
- Phasenkorrigiertes Netzteil für minimierte Leistungsaufnahme.

# **ÜBER DIESES HANDBUCH**

Dieses Benutzerhandbuch beinhaltet die PRO 1220 CMYR / XR Einheiten mit folgender Software:

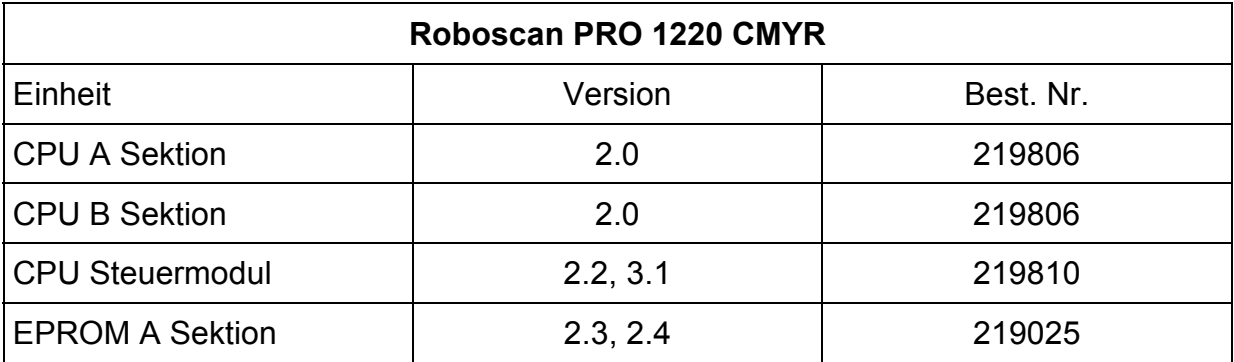

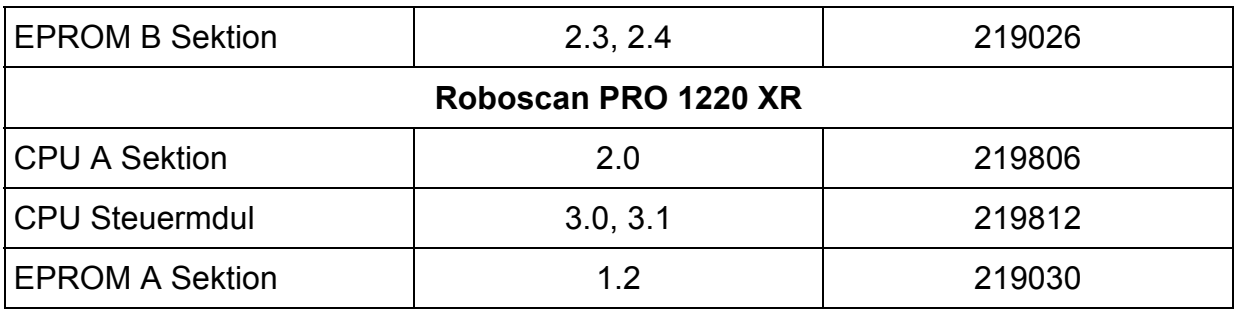

# **INSTALLATION DES ROBOSCAN PRO 1220**

Der Roboscan PRO 1220 wird ab Werk bereits vollständig justiert ausgeliefert, daher sind nur einige grundlegende Handgriffe nötig, um Ihr neues professionelles Lighting Equipment in Betrieb zu nehmen.

Das Roboscan PRO 1220- Paket wird komplett mit folgendem Zubehör geliefert:

- Roboscan PRO 1220 CMYR / PRO 1220 XR.
- Montagebügel mit Befestigungsmaterial.
- 5 Meter XLR / XLR Kabel zur Ansteuerung.
- Bedienungsanleitung.
- 15 Meter Last- Multikabel (nur PRO 1220 Studio Version).

# **WICHTIG**

#### **Stellen Sie sicher, daß die Einheit von der Netzspannung abgetrennt ist, bevor Sie mit den folgenden Schritten beginnen.**

#### INSTALLATION DER LAMPE

Der PRO 1220 **HMI** wird mit einer zweiseitigen **HMI 1200** Lampe von Osram betrieben und der PRO 1220 **MSR** mit einer einseitigen **MSR 1200** Lampe von Philips. Bitte beachten Sie die folgenden Erläuterungen, um die Lampe sicher und korrekt zu installieren.

- 1. Stellen Sie den PRO 1220 mit dem Spiegel nach oben auf einen Tisch.
- 2. Zum Öffnen des Gehäusedeckels betätigen Sie den Schnellverschluß auf der Lüfterseite der Einheit, indem Sie das kleine Segment auf der linken Seite des Verschlusses hineindrücken. Schieben Sie jetzt die Abdeckung etwa 3 cm in Richtung Spiegeleinheit und nehmen sie nach oben ab. Achten Sie darauf, daß der Spiegel hierbei nicht beschädigt wird.

#### 6 *Roboscan Pro 1220 - Bedienungsanleitung*

#### **HMI 1200 LAMPE**

- 3. Entfernen Sie die beiden Knebelschrauben auf der Lüfterseite der Einheit, die das Lampenmodul am Gehäuse fixieren.
- 4. Ziehen Sie das Lampenmodul vorsichtig aus dem Gehäuse heraus und stellen Sie es mit der Reflektorseite nach oben auf.
- 5. Halten Sie die Lampe mit einem sauberen Tuch und setzen Sie sie vorsichtig in die Lampenfassung ein.
- 6. Drehen Sie die Lampe in der Fassung, bis die kleine Schmelznase auf dem Kolben nach oben und dadurch zur Chassisplatte zeigt, wenn das Modul wieder eingebaut wird. Ziehen Sie die dann die Muttern an der Lampe fest, um Sie in der Fassung zu sichern.
- 7. Reinigen Sie die Lampe vorsichtig mit dem Tuch, das mit der Lampe beigepackt ist.
- 8. Setzen Sie das Lampenmodul wieder in das Gehäuse ein und ziehen Sie die beiden Knebelschrauben fest.

#### **MSR 1200 LAMPE**

- 3. Drehen Sie die beiden Knebelschrauben auf der Lüfterseite der Einheit eine viertel Umdrehung gegen den Uhrzeigersinn, um das Lampenmodul von den Linsen- und Reflektormodulen zu lösen.
- 4. Ziehen Sie das Lampenmodul vorsichtig aus dem Gehäuse heraus.
- 5. Halten Sie die Lampe mit einem sauberen Tuch oder am Keramiksockel und setzen Sie sie vorsichtig in die Lampenfassung. Vermeiden Sie es, den Glaskolben mit den Fingern zu berühren.
- 6. Reinigen Sie die Lampe vorsichtig mit dem Tuch, das mit der Lampe beigepackt ist.
- 7. Setzen Sie das Lampenmodul wieder in das Gehäuse ein und ziehen Sie die beiden Knebelschrauben fest.
- 9. Setzen Sie den Gehäusedeckel wieder auf das Gerät und schieben Sie ihn in Richtung Lüfterseite zurück. Es ist wichtig, die Abdeckung in der beschriebenen Weise wieder aufzusetzen, damit die Sicherungsstifte auf beiden Seiten ineinandergreifen können, um den Gehäusedeckel korrekt zu sichern.
- ANMERKUNG: Die Lampenstellung wird bereits werksseitig justiert, jedoch kann eine Nachjustierung nötig sein, um die Lichtleistung oder die Farbtreue des CMY Systems zu optimieren. Bitte beachten Sie den Abschnitt "HARDWARE EINSTELLUNGEN UND JUSTIERUNGEN".

# ANSCHLUSS DES NETZSTECKERS

Der Roboscan PRO 1220 wird ab Werk ohne Netzstecker ausgeliefert. Sie müssen einen geeigneten Stecker (der zu Ihrem Netzanschluß paßt) anbringen, bevor Sie die Einheit an die Stromversorgung anschließen können. Das doppelt isolierte Netzkabel enthält drei Leitungen.

- 1. Schließen Sie das braune Kabel an die Klemme PHASE an.
- 2. Schließen Sie das blaue Kabel an die Klemme NULLEITER an.
- 3. Schließen Sie das gelb / grüne Kabel an die Klemme ERDE an.
- ANMERKUNG: Bei der PRO 1220 Studio Version (PRO 1220 CMYR*ST* und PRO 1220 XR*ST*) befindet sich das Netzkabel an dem separaten Ballast-Gehäuse. Verwenden Sie das mitgelieferte Multi -Kabel, um das Ballast -Gehäuse an den PRO 1220 anzuschließen.

#### NETZSPANNUNGS- UND FREQUENZEINSTELLUNG

Vergewissern Sie sich, daß die werksseitigen Einstellungen für Spannung und Frequenz mit Ihrer lokalen Netzspannung übereinstimmen. Wenn dies nicht der Fall ist, schließen Sie den Roboscan PRO 1220 neu an, wie in dem Abschnitt "HARDWARE EINSTELLUNGEN UND JUSTIERUNG" erläutert wird. Zur Prüfung, ob die werksseitigen Einstellungen korrekt sind, gehen Sie bitte folgendermaßen vor:

- 1. Auf der Vorderseite der Einheit befindet sich ein Schild, auf dem die Werkseinstellungen für die Spannung und Frequenz aufgedruckt sind.
- 2. Prüfen Sie dann die Übereinstimmung der Werkseinstellung mit den Werten Ihrer lokalen Netzversorgung anhand der folgenden Tabelle.

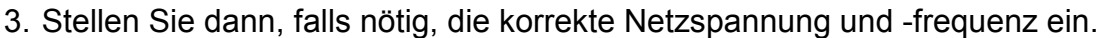

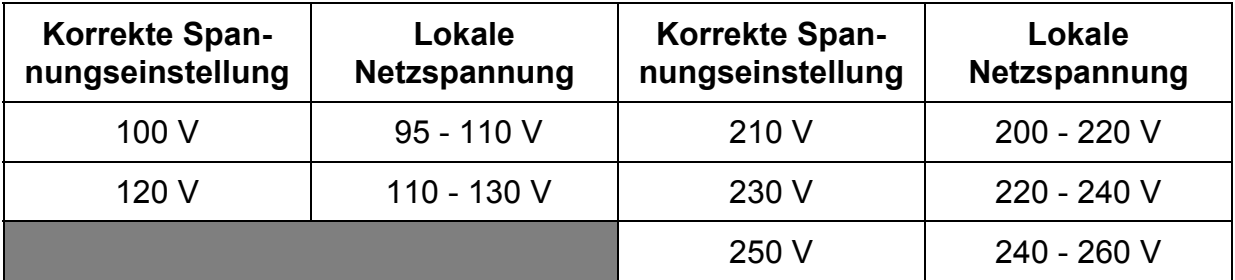

#### ANBRINGEN DES MONTAGEBÜGELS

Der Montagebügel ist bereits am PRO 1220 angebracht, jedoch müssen Sie ihn für die Installation noch fixieren.

- 1. Auf beiden Seiten des PRO 1220 befinden sich je zwei Gewindebolzen.
- 2. Sichern Sie den Montagebügel mit den vier Beilagscheiben und den vier Handschrauben, die mit dem PRO 1220 mitgeliefert wurden.

### ENTFERNEN DER TRANSPORTSICHERUNG VON DER SPIEGELEINHEIT

Um den Spiegel und den Schrittmotor vor Beschädigungen während des Transports zu schützen, wurden zwei Kunststoffbänder angebracht.

- 1. Ziehen Sie zunächst vorsichtig die Schutzfolie mit dem Warnhinweis vom Spiegel ab.
- 2. Entfernen Sie dann die beiden schwarzen Kunststoffbänder.

#### JUSTIERUNG DER LAMPE UND INBETRIEBNAHME DES PRO 1220

Bevor Sie den PRO 1220 in seiner endgültigen Position installieren, sollten Sie sicherstellen, daß die Lampe optimal justiert ist - besonders, wenn die Position schwer zugänglich ist. Verfahren Sie bitte folgendermaßen:

- 1. Schalten Sie den PRO 1220 ein und warten Sie, bis der Reset beendet ist.
- 2. Der PRO 1220 beinhaltet spezielle Sequenzen für Servicezwecke, die es Ihnen erlauben, die Justierungen ohne einen Controller durchzuführen. Drücken Sie die Menu- Taste am Steuermodul auf der Vorderseite der Einheit, um das Hauptmenü aufzurufen. Eine ausführliche Beschreibung dieses Moduls finden Sie in dem Abschnitt "DAS PRO 1220 STEUERMODUL". Wählen Sie aus den Menüoptionen den Befehl "SPEC" und drücken Sie Enter, um das SPEC- Menü aufzurufen (Spezielle Funktionen). Wählen Sie aus den Optionen des SPEC - Menüs SP 9 und drücken Sie Enter. Damit wird automatisch Schritt 1 von Sequenz 9 ausgeführt, der die Lampe einschaltet und einen offenen, weißen Lichtkegel mit einem Fokus in einer Entfernung von ca. 5 m produziert. Warten Sie etwa eine Minute, bis die Lampe ihre volle Leistung erreicht hat und bewegen Sie vorsichtig den Spiegel mit der Hand, daß der Lichtkegel auf eine ebene Fläche projiziert wird.
- 3. Bewegen Sie sich durch die Sequenz mit den Pfeitasten. Wenn die Lampe korrekt justiert ist, sollten Sie den Brennpunkt (der hellste Punkt der Projektion) im Zentrum des Lichtkegels erkennen, wenn Schritt 1 selektiert ist. Die Schritte 4 bis 7 (nur PRO 1220 CMYR) sollten eine gleichmäßige Farbprojektion ergeben. Wenn die Farbe über die Fläche des Lichtkegels nicht gleichmäßig ist oder Weiße Ränder erkennbar sind, sollte die Lampe neu justiert werden. Bitte beachten Sie in diesem Fall des Abschnitt "AUSTAUSCH UND JUSTIERUNG DER LAMPE" in dem Kapitel "HARDWARE EINSTELLUNGEN UND JUSTIERUNGEN". Weiße Ränder können zwar nicht vollständig vermieden werden, sollten aber zumindest weitgehend unterdrückt werden. Dieser Effekt ist besonders kritisch bei Projektionen über kurze Distanzen.

# **BETRIEB ÜBER EINEN LIGHTING CONTROLLER**

Wenn Sie den Roboscan PRO 1220 mit einem Lighting Controller betreiben, können Sie seine Möglichkeiten voll ausschöpfen. Der Roboscan PRO 1220 "versteht" zwei verschiedene Protokolle (Sprachen) - **Martin RS 485 und DMX 512**. Alle Daten (Steuerbefehle) werden vom Controller über ein symmetrisches Mikrofonkabel zum Dateneingang (3 Pin Stecker) des Roboscan übertragen. Der Datenausgang (3 Pin Buchse) des Roboscan erlaubt es Ihnen, die serielle Kette um weitere Einheiten fortzusetzen.

### ANSCHLUSS DES PRO 1220 AN EINEN CONTROLLER

Die folgenden Erläuterungen zeigen den korrekten Anschluß einer seriellen Kette:

- 1 Schließen Sie den Datenausgang Ihres Lighting- Controllers an den Dateneingang des Roboscan PRO 1220 an. Wenn Sie einen Martin Controller einsetzen, verwenden Sie das mit dem Controller gelieferte XLR - XLR / XLR - DSUB Kabel. Anderenfalls verwenden Sie ein Kabel, das zu Ihrem DMX-512 Lighting- Controller und zu dem Roboscan PRO 1220 paßt. Dies ist in der Regel ein Kabel mit einem 5- poligen XLR Stecker auf der einen Seite und einem 3 poligen XLR Stecker auf der anderen Seite. Die folgende Tabelle zeigt die korrekten Anschlüsse dieses Kabels (erhältlich unter Best. Nr. 309162). Beachten Sie bitte, daß die Leitungen (+) und (-) vom DMX Ausgang zum Eingang des Roboscan PRO 1220 wechseln.
- 2 Wenn Sie nur einen Roboscan PRO 1220 verwenden, stecken Sie einen Abschluß- Stecker in die freie Datenausgangsbuchse am Roboscan PRO 1220. Wenn Sie einen Martin Controller einsetzen, verwenden Sie den mit dem Controller gelieferten Abschlußstecker (120 Ohm / XLR Stecker). Anderenfalls entnehmen Sie bitte die Werte für den Abschlußstecker Ihrem DMX Controller **Handbuch**
- 3 Wenn Sie mehr als eine Einheit mit dem Controller betreiben wollen, verbinden Sie mittels XLR - XLR Kabel den Datenausgang jeder Einheit mit dem Dateneingang der nächstfolgenden. Die Reihenfolge ist belanglos und hat, was den Controller betrifft, keinen Einfluß auf die Kanäle. Wählen Sie eine Reihenfolge, die die kürzesten Leitungswege ermöglicht. Um die korrekte Übertragung zu gewährleisten, ist es **sehr wichtig**, den Abschlußstecker an der letzten Einheit in der Kette anzubringen.
- ANMERKUNG: Es ist auch möglich, andere DMX Einheiten in der Kette über einen fünfpoligen XLR Stecker zu betreiben. In diesem Fall benötigen Sie ein Adapterkabel, das die dreipolige Ausgangsbuchse Buchse mit der fünfpoligen Eingangsbuchse der DMX- Einheit verbindet. Das Anschlußschema dieses Kabels (erhältlich unter Best. Nr. 309163) ist in der zweiten der folgenden Tabellen gezeigt.

# **5 Pin XLR auf 3 Pin XLR Kabel (Best. Nr. 309162)**

(5 Pin DMX Ausgang auf 3 Pin PRO 1220 Eingang)

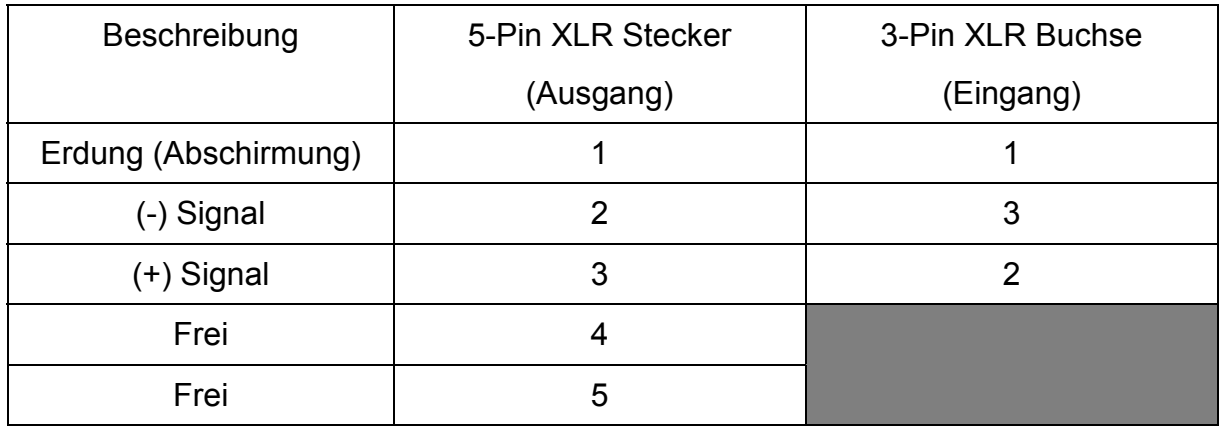

*Die obige Tabelle zeigt den korrekten Anschluß des 5 auf 3 Pin XLR Adapters (erhältlich unter Best. Nr. 309162).*

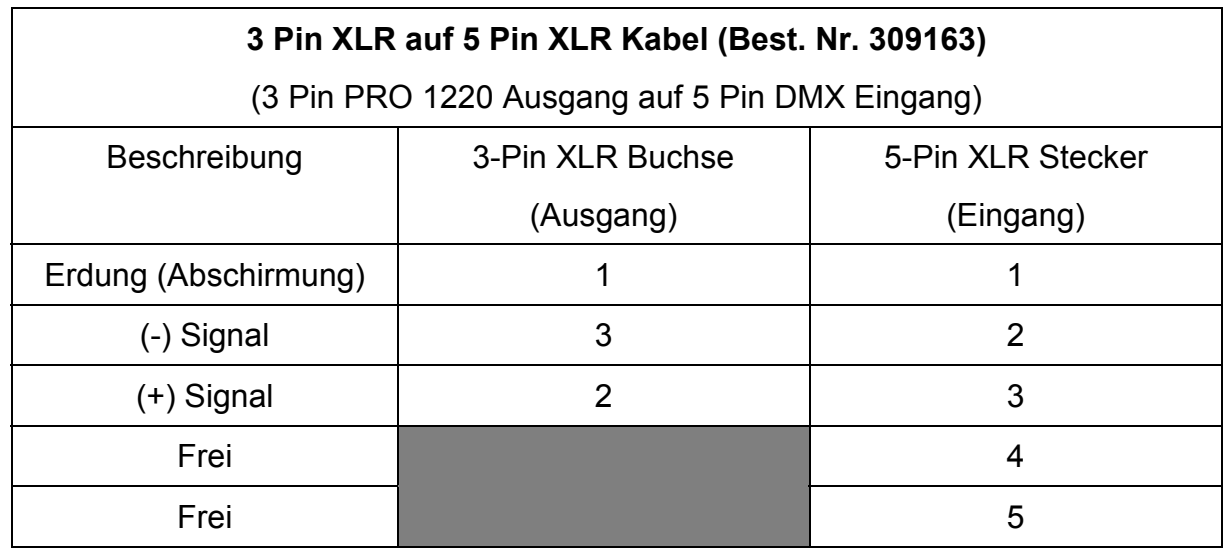

*Die obige Tabelle zeigt den korrekten Anschluß des 3 auf 5 Pin XLR Adapters (erhältlich unter Best. Nr. 309163).*

#### ADRESSIERUNG DES PRO 1220

Das Steuermodul auf der Vorderseite des PRO 1220 erlaubt Ihnen die Konfiguration der **Adresse.** Diese Adresse ist definiert als der **erste Kanal** des Controllers, auf den der PRO 1220 reagiert. Abhängig vom Übertragungsprotokoll benötigt der PRO 1220 mehr oder weniger Kanäle zur Ansteuerung. Wenn das gewählte Protokoll beispielsweise zwei Kanäle benötigt und die Einheit auf Kanal 5 adressiert ist, werden die Kanäle 5 und 6 für die Steuerung verwendet. Die PRO 1220 Einheiten müssen gemäß Ihrer Controller- Konfiguration adressiert werden, d.h. die Kanäle dürfen sich nicht überlappen, um eine unabhängige Funktion aller Einheiten in der Kette zu gewährleisten. Wenn zwei oder mehrere PRO 1220 Einheiten identisch adressiert sind, werden sie auch identisch reagieren. Führen Sie folgende Schritte für jede PRO 1220 Einheit in der Übertragungskette aus:

- 1. Schalten Sie den PRO 1220 ein und warten Sie, bis der Reset beendet ist.
- 2. Betätigen Sie einmal die Menu Taste, um das Hauptmenü aufzurufen. Drücken Sie dann die Pfeiltasten, bis das Display "dAdr" oder "Adr" anzeigt, je nachdem, ob Sie die Einheit einer Martin- oder einer DMX Adresse zuordnen wollen. Bestätigen Sie Ihre Auswahl mit der Enter- Taste.
- 3. Selektieren Sie mit den Auf- und Ab- Pfeiltasten die gewünschte Adresse der Einheit und bestätigen Sie Ihre Auswahl mit der Store Taste. Der PRO 1220 CMYR benötigt 15 oder 17 DMX Kanäle, wenn er über einen DMX 512 Controller betrieben wird (bitte beachten Sie das DMX 512 Protokoll am Ende dieses Abschnitts) und 2 Kanäle, wenn er über einen Martin Controller betrieben wird. Der PRO 1220 XR benötigt 11 oder 13 DMX Kanäle oder 2 Martin Kanäle.

#### **STEUERUNG**

Nachdem alle Einheiten in der Kette adressiert wurden, können Sie mit der Inbetriebnahme über Ihren Lighting- Controller beginnen. Wenn Sie einen Martin Controller verwenden, beachten Sie bitte das Benutzerhandbuch des Controllers zu weiteren Erläuterungen. Alle fernsteuerbaren Funktionen werden kurz in dem Abschnitt "FERNSTEUERBARE FUNKTIONEN" beschrieben.

ANMERKUNG: Der PRO 1220 ist mit einem Relais ausgestattet, das einen Lampenfernstart vom Controller aus ermöglicht, ohne die übrigen Einheiten zu beeinflussen. Jedoch wird nach dem Einschalten des PRO 1220 die Lampe selbst ausgeschaltet bleiben, bis der "Power ON" Befehl vom Controller gesendet wird. Weitere Informationen hierzu finden Sie in dem Abschnitt "LAMPE" in dem Kapitel "FERNSTEUERBARE FUNKTIONEN". Bitte beachten Sie, daß der Versuch, die Lampe innerhalb von 10 Minuten nach dem Abschalten wieder zu zünden bewirkt, daß die Lampe erst nach Ablauf der 10 Minuten wieder gestartet wird, da der PRO 1220 die "Lamp Power ON"- Information speichert.

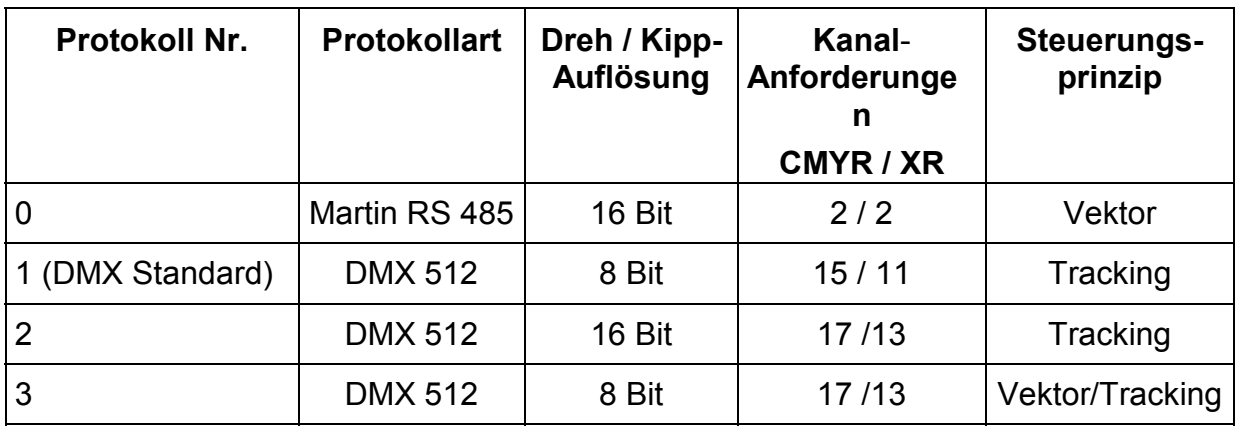

DMX-512 PROTOKOLL

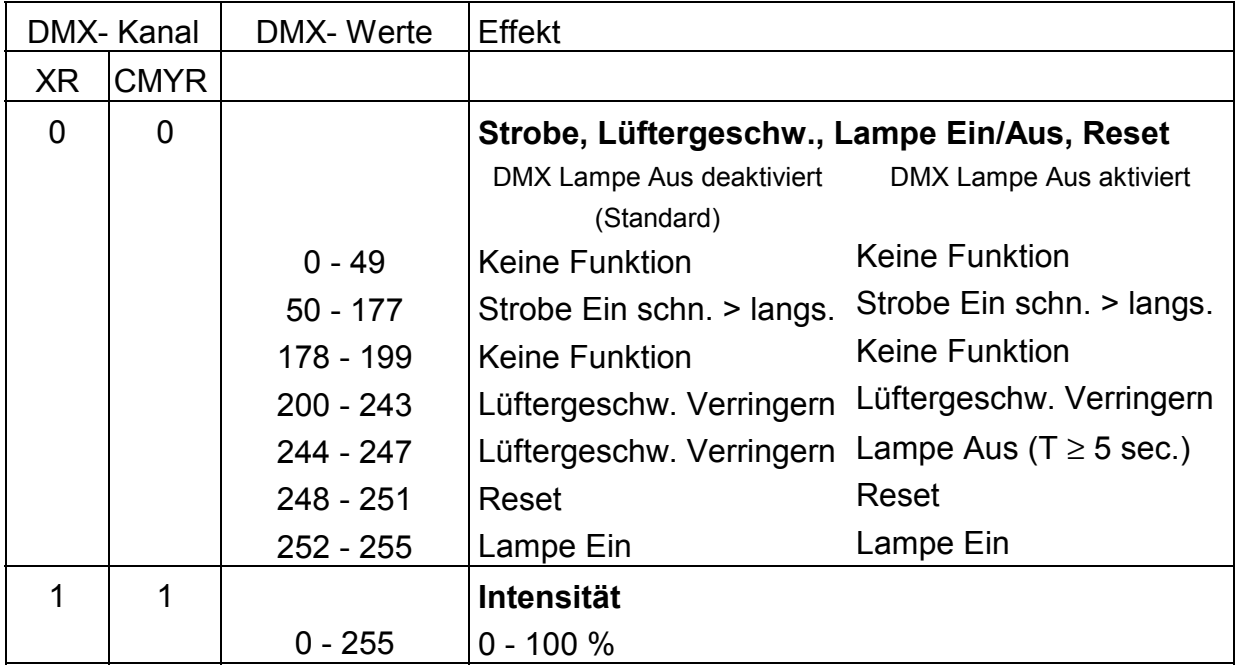

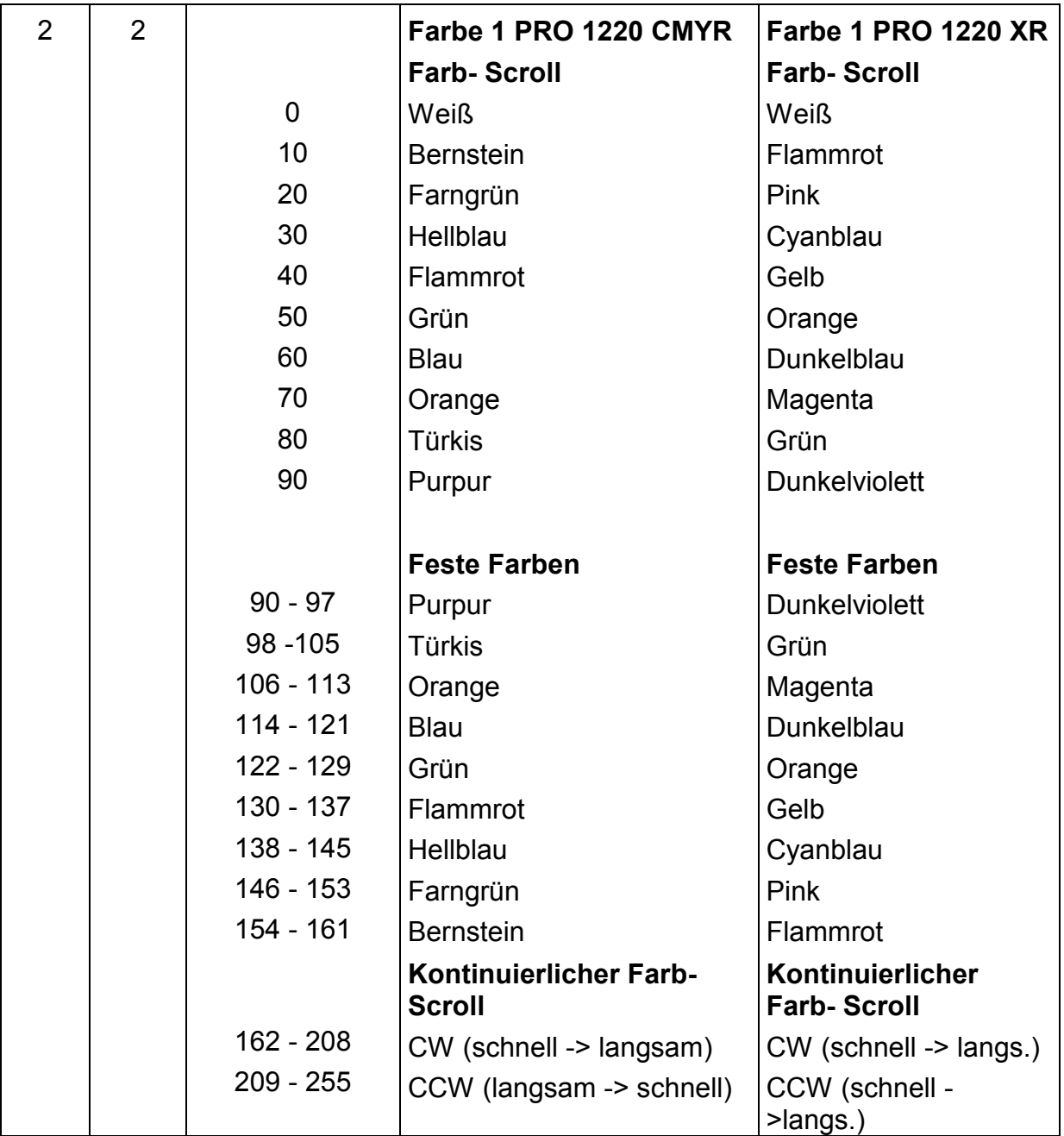

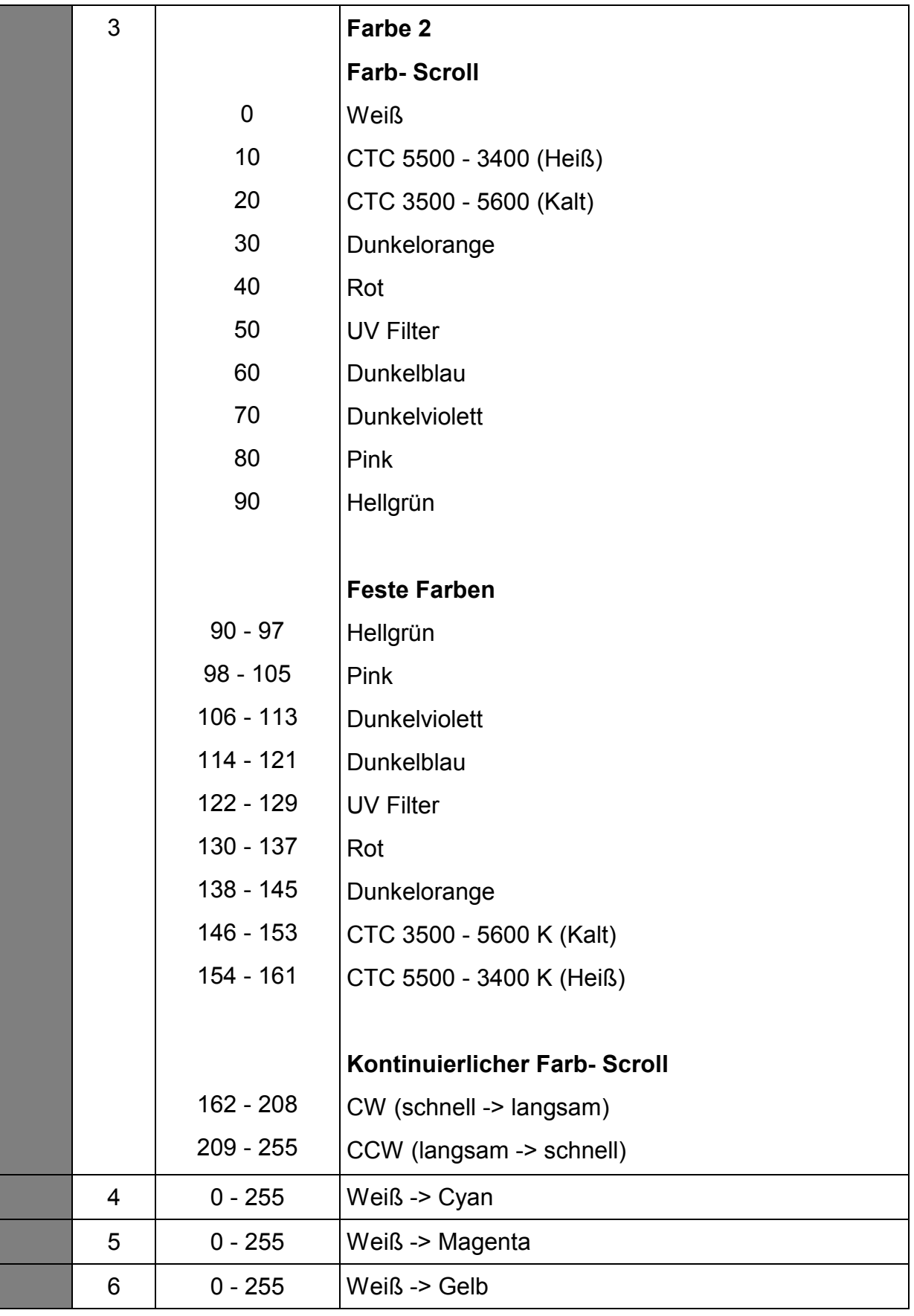

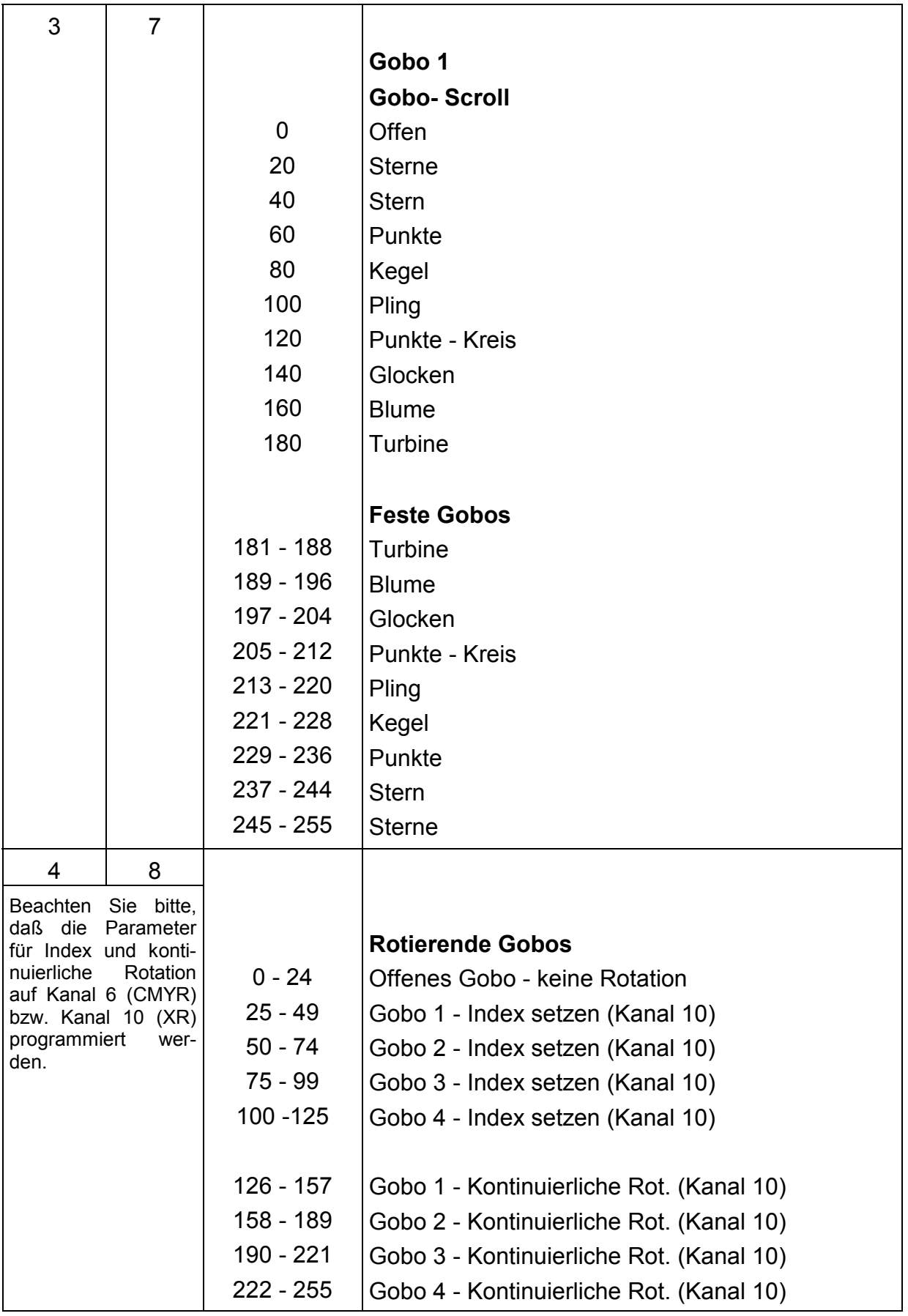

| 5                                                                                                    | 9  |                |                                       |
|----------------------------------------------------------------------------------------------------|----|----------------|---------------------------------------|
| Beachten Sie bitte,<br>daß die Parameter<br>für Index und konti-<br>nuierliche<br>Rotation<br>auf Kanal 6 (CMYR)<br>bzw. Kanal 10 (XR)<br>programmiert<br>wer-<br>den. |    |                | <b>Index der Rotierenden Gobos</b>    |
|                                                                                                    |    |                | (gesetzt auf Kanal 9)                 |
|                                                                                                    |    | $0 - 126$      | Index CW                              |
|                                                                                                    |    | 127            | <b>Standard Index</b>                 |
|                                                                                                    |    | $128 - 255$    | <b>Index CCW</b>                      |
|                                                                                                    |    |                | <b>Kontinuierliche Rotation</b>       |
|                                                                                                    |    | $\overline{0}$ | <b>Statisch</b>                       |
|                                                                                                    |    | $1 - 127$      | CCW (langsam -> schnell)              |
|                                                                                                    |    | 128 - 254      | CW (schnell -> langsam)               |
|                                                                                                    |    | 255            | <b>Statisch</b>                       |
| 6                                                                                                    | 10 |                | <b>Fokus</b>                          |
|                                                                                                    |    | $0 - 9$        | Standard                              |
|                                                                                                    |    | $10 - 177$     | Fokus Nah -> Weit                     |
|                                                                                                    |    | 178 - 255      | <b>Weiter Fokus</b>                   |
| $\overline{7}$                                                                                                    | 11 |                | <b>Iris</b>                           |
|                                                                                                    |    | $0 - 157$      | Blende voll offen -> voll geschlossen |
|                                                                                                    |    | 158 - 255      | Blende voll geschlossen               |
|                                                                                                    | 12 |                | <b>Prisma</b>                         |
|                                                                                                    |    | 0 - 49         | Offen                                 |
|                                                                                                    |    | $50 - 99$      | 3- seitiges Prisma                    |
|                                                                                                    |    | $100 - 149$    | Offen                                 |
|                                                                                                    |    | 150 - 255      | 5- seitiges Prisma                    |
| 8                                                                                                    |    |                | <b>Prisma</b>                         |
|                                                                                                    |    | $0 - 42$       | Offen                                 |
|                                                                                                    |    | $43 - 84$      | CTC 5500 - 3400 K (Heiß)              |
|                                                                                                    |    | $85 - 127$     | Frostfilter                           |
|                                                                                                    |    | 128 - 170      | 3- seitiges Prisma                    |
|                                                                                                    |    | 171 - 212      | Offen                                 |
|                                                                                                    |    | $213 - 255$    | 5- seitiges Prisma                    |

*Roboscan Pro 1220 - Bedienungsanleitung* 17

# **NUR Protokoll Nr. 1 und 3:**

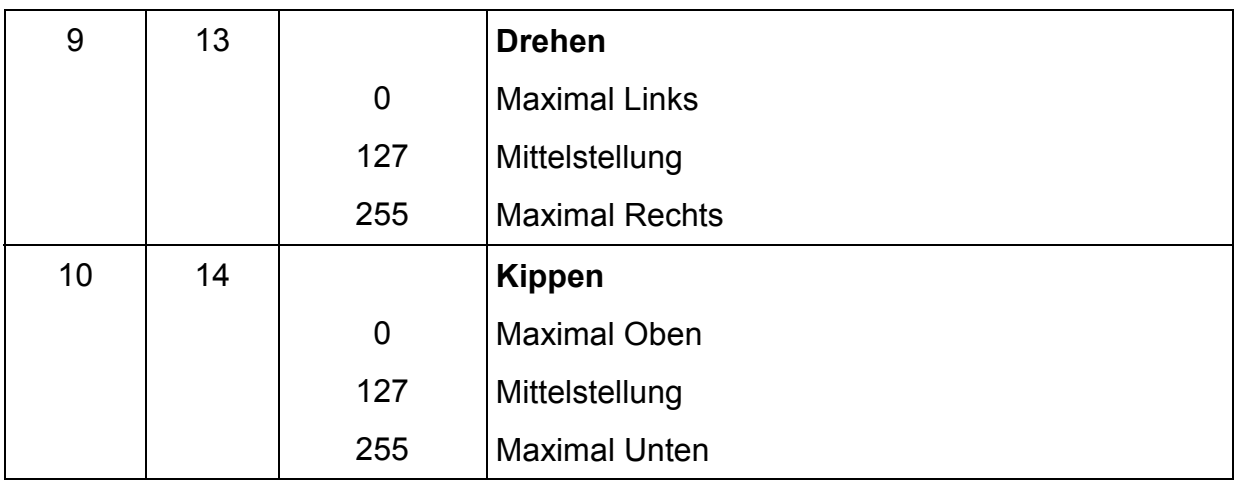

### **NUR Protokoll Nr. 2:**

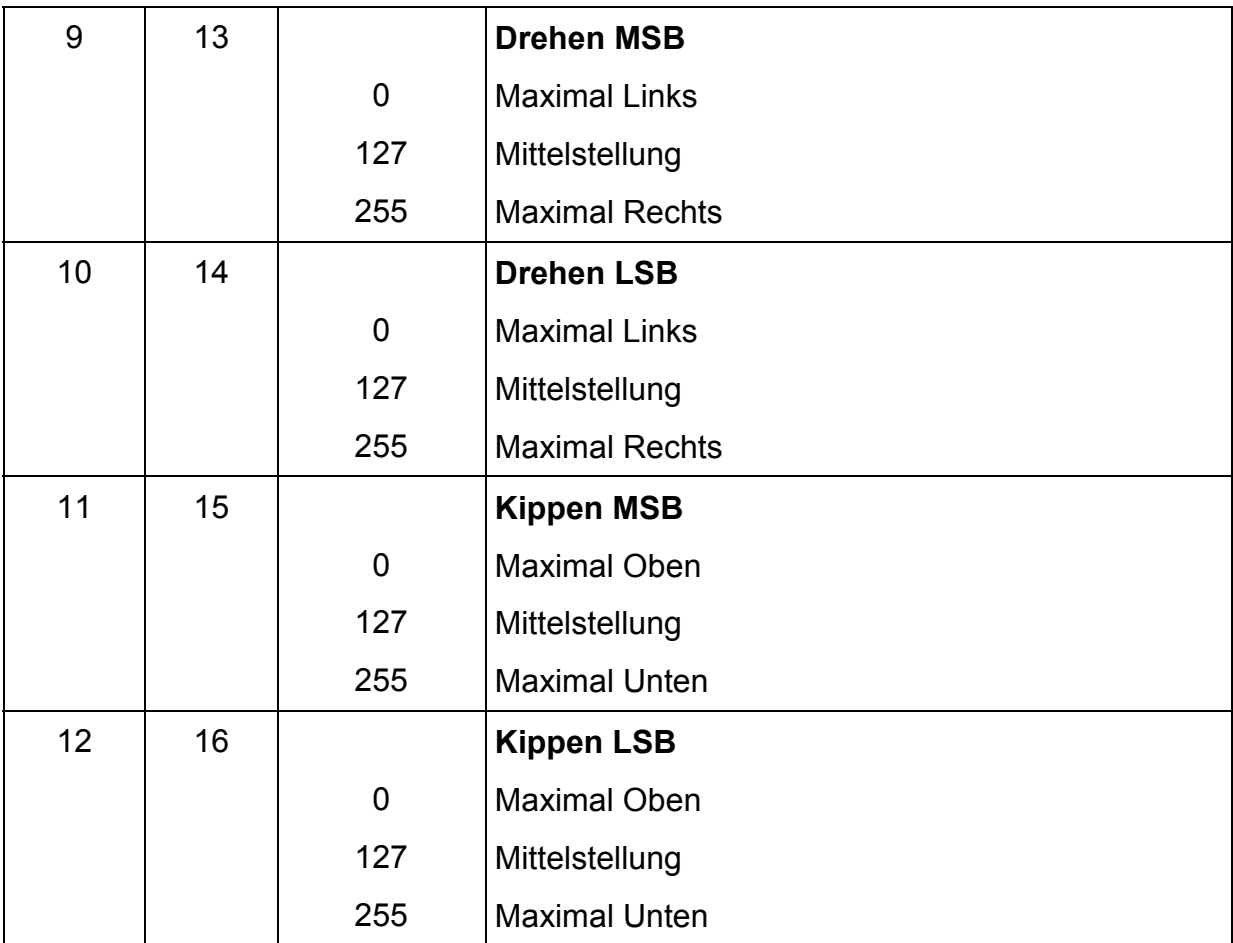

# **NUR Protokoll Nr. 3:**

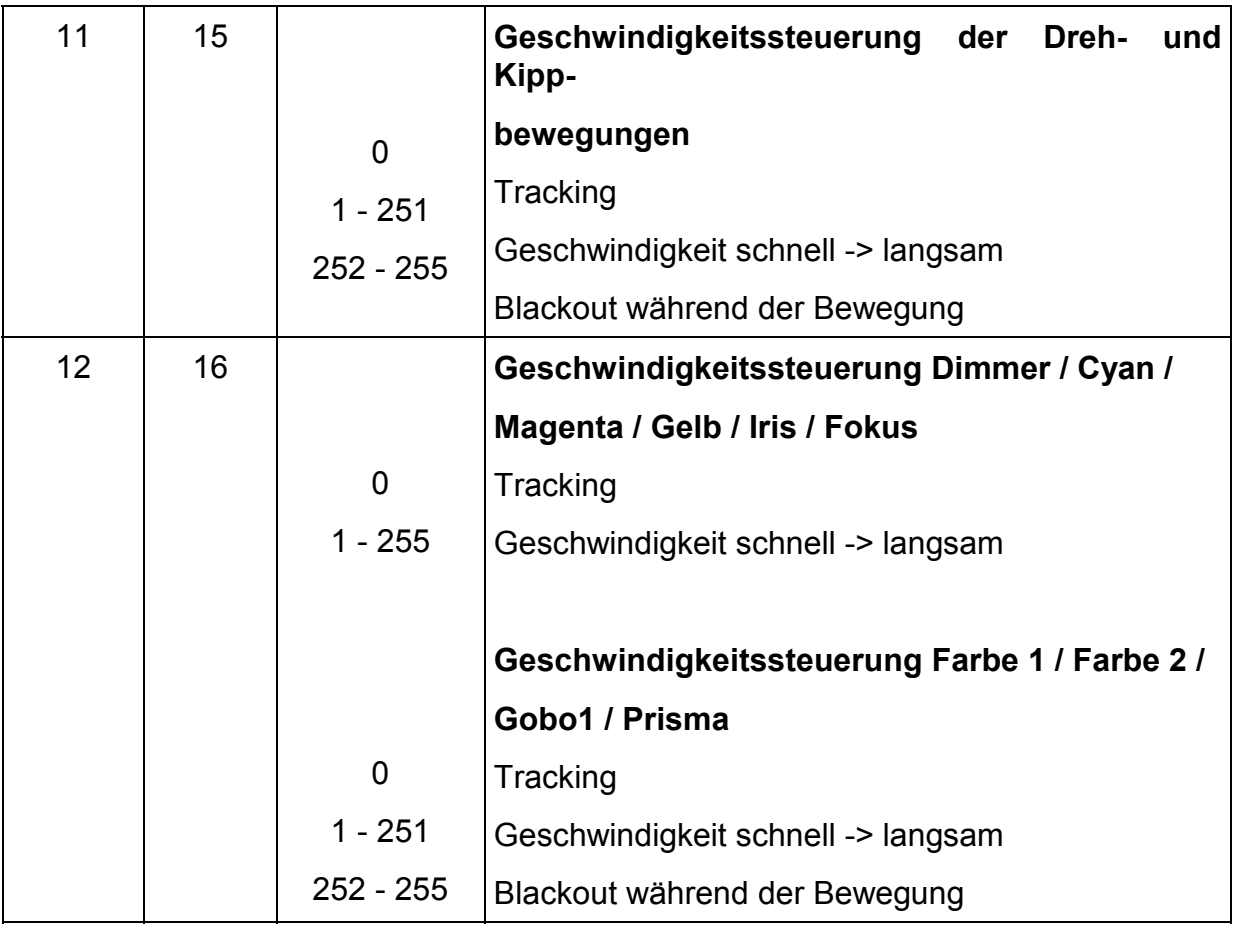

# **FERNSTEUERBARE FUNKTIONEN**

In diesem Abschnitt finden Sie eine kurze Beschreibung der verschiedenen Funktionen des PRO 1220, die über das serielle Datenübertragungskabel ferngesteuert werden können.

#### LAMPE

Der PRO 1220 wird mit einer 1200 W Entladungslampe betrieben - die HMI 1200 von Osram oder die MSR 1200 von Philips. Beide Lampen bieten eine hohe Lichtleistung innerhalb ihrer mittleren Lebensdauer von 750 Stunden. Die Farbtemperatur beider Lampen liegt bei 5600 K.

Ein Hochlast- Relais innerhalb des PRO 1220 ermöglicht es Ihnen, die Lampe über den Controller ein- und auszuschalten, ohne die übrigen Funktionen der Einheit zu beeinflussen. Beachten Sie bitte, daß die Lampe ausgeschaltet bleibt, bis der "Lamp Power ON" Befehl vom Controller gesendet wird. Wegen der hohen Stromstärken, die beim Einschalten der HMI 1200 Lampe entstehen, ist es empfehlenswert, eine "Power On" Sequenz zu erstellen, die in einem Zeitintervall von ca. 5 Sekunden nacheinander die Lampen aller Einheiten zündet.

Die Lampen sind **nicht heiß wieder zündbar**, d.h. Sie müssen die Lampen nach dem Ausschalten abkühlen lassen, bis sie wieder gezündet werden können. Warten Sie 10 Minuten, bis Sie die Lampe erneut einschalten. Wenn Sie versuchen, die Lampe innerhalb der 10 Minuten nach dem Ausschalten wieder zu zünden, speichert der PRO 1220 die "Lamp Power ON" Information und zündet die Lampe automatisch nach Ablauf der 10 Minuten- Frist. Das Display des Steuermoduls auf der Vorderseite des PRO 1220 zeigt während dieser Zeitspanne "Hot" an.

# BEWEGUNG

Der Dreh- / Kippspiegel des PRO 1220 ermöglicht die Positionierung des Lichtkegels in einem Bereich von 176° x 85° und die Microstepping- Steuerung der Motoren erlaubt weiche und präzise Bewegungen bei allen Geschwindigkeiten. Eine Auflösung von 6240 Positionen auf der Drehachse und 1504 Positionen auf der Kippachse kann mit einem Martin Controller oder mit einem DMX Gerät erreicht werden, das 16 Bit Tracking bietet. Die Selektierung der Blackout- Geschwindigkeit ermöglicht einen Blackout, während sich der Spiegel bewegt.

# FARBRÄDER (NUR PRO 1220 CMYR)

Der PRO 1220 CMYR besitzt zwei separate und kombinierbare Farbräder mit je 10 Farbpositionen - 9 dichroitische Farben plus offen. Beide CTC's, "heiß" und "kalt" (Farbtemperatur- Korrekturfilter) sowie ein spezielles UV- Filter sind auf dem Farbrad 2 verfügbar. Das Farbrad kann auch zwischen zwei angrenzenden Farben positioniert werden, um den Lichtkegel in zwei verschiedene Farben zu teilen. Die Microstepping- Steuerung ermöglicht weiche Bewegungen bei allen Geschwindigkeiten.

Die Selektierung der Blackout- Geschwindigkeit erzeugt einen Blackout der Einheit, während sich das Farbrad mit der höchsten Geschwindigkeit bewegt. Es ist auch möglich, einen kontinuierlichen Farbdurchlauf in beiden Richtungen mit unterschiedlichen Geschwindigkeiten auszuführen. Der kontinuierliche Farb- Scroll stellt außerdem sicher, daß der PRO 1220 beim Farbwechsel immer den kürzesten Weg zwischen zwei Farben wählt.

#### FARBRAD (NUR PRO 1220 XR)

Der PRO 1220 XR besitzt ein Farbrad mit 10 Farbpositionen - 9 dichroitische Farben plus offen. Das Farbrad kann zwischen zwei angrenzenden Farben positioniert werden, um den Lichtkegel in zwei verschiedene Farben zu teilen. Die Microstepping- Steuerung ermöglicht weiche Bewegungen bei allen Geschwindigkeiten. Die Selektierung der Blackout- Geschwindigkeit erzeugt einen Blackout der Einheit, während sich das Farbrad mit der höchsten Geschwindigkeit bewegt. Es ist auch möglich, einen kontinuierlichen Farbdurchlauf in beiden Richtungen mit unterschiedlichen Geschwindigkeiten auszuführen. Der kontinuierliche Farbdurchlauf stellt außerdem sicher, daß der PRO 1220 beim Farbwechsel immer den kürzesten Weg zwischen zwei Farben wählt.

Ein "heiß" CTC (Farbtemperatur -Korrekturfilter) ist auf dem Prismenrad verfügbar.

# CMY SYSTEM (NUR PRO 1220 CMYR)

Der PRO 1220 CMYR ist zusätzlich mit einem speziellen Farbmischungs- System ausgestattet, das es Ihnen ermöglicht, eine nahezu unbegrenzte Anzahl von Mischfarben zu erzeugen. Ein sofortiger Farbwechsel wird durch eine hohe Geschwindigkeit erreicht. Eine niedrigere Geschgwindigkeit bewirkt einen langsamen, fließenden Wechsel zur selektierten Farbe. Bitte beachten Sie, daß die Justierung der Lampe für die optimale Farbreinheit des Lichtkegels sehr wichtig ist.

#### ROTIERENDE GOBOS

Der Roboscan PRO 1220 besitzt vier rotierende Gobos plus offen. Die Drehung der Gobos kann in beiden Richtungen erfolgen. Eine optische Winkelcodierung erlaubt das Positionieren der Gobos für eine beliebige Position. Die Selektierung der Blackout- Geschwindigkeit erzeugt einen Blackout, während sich die Gobos und die Rotation verändern.

#### FESTE GOBOS

Zusätzlich zu den Rotierenden Gobos besitzt der PRO 1220 ein Goborad mit 9 festen Gobos plus offen. Diese Gobos können mit den Rotierenden Gobos kombiniert werden, um sich überlagernde Gobomuster zu erzeugen. Das Goborad kann zwischen zwei angrenzenden Gobos positioniert werden, um den Lichtkegel in zwei verschiedene Gobomuster zu teilen. Die Selektierung der Blackout-Geschwindigkeit erzeugt einen Blackout der Einheit, während sich das Goborad mit der höchsten Geschwindigkeit bewegt.

#### DIMMER / SHUTTER

Durch das kombinierte Dimmer / Shutter System wird eine 100 % weiche Dimmung mit hoher Auflösung ermöglicht. Durch die High Speed Dimmung kann der Dimmer sofort geöffnet oder geschlossen werden. Außerdem besteht die Möglichkeit eines Strobe- Effektes mit verschiedenen Frequenzen (1,6 Hz bis 15,6 Hz).

#### FOKUS

Der PRO 1220 ist mit einem motorbetriebenen Fokus- System ausgestattet, das jederzeit eine ferngesteuerte Fokussierung ermöglicht.

#### IRIS

Durch die Irisblende kann der Strahlwinkel von 18,5° auf 2,5° reduziert werden.

#### PRISMA UND FROSTFILTER

Ein separates Effektrad des PRO 1220 erlaubt Ihnen den Einsatz eines Frostfilters oder eines Facetteneffekt- Prismas. Das Frostfilter erzeugt einen Weichzeichner-Effekt bei den Gobomustern und die Prismen vervielfältigen den Lichtkegel bzw. die Projektion dreimal oder fünfmal, abhängig vom selektierten Prisma. Zusätzlich bietet der PRO 1220 XR ein CTC Filter von 5600 auf 3400 K.

#### LÜFTER

Die effiziente Kühlung des PRO 1220 wird durch zwei großzügig dimensionierte Axiallüfter erreicht. Die Geschwindigkeit der beiden Lüfter kann über den Controller reduziert werden, wenn ein absolut geräuscharmer Betrieb gefordert wird. **Die Verminderung der Lüftergeschwindigkeit reduziert jedoch auch die Kühlung der Einheit und sollte deshalb nur eingesetzt werden, wenn es unbedingt nötig ist.** Wenn die Temperatur im Inneren der Einheit über einen bestimmten Wert ansteigt, schaltet ein eingebauter Thermostat automatisch die Lampe ab. Diese Situation kann auftreten, wenn die Einheit bei hohen Umgebungstemperaturen mit reduzierter Lüftergeschwindigkeit betrieben wird. Der PRO 1220 schaltet in diesem Fall nach drei Minuten automatisch auf die hohe Lüftergeswchwindigkeit um. Nach weiteren drei Minuten wird der Lüfter wieder auf niedrige Geschwindigkeit geschaltet. Dieser Wechsel zwischen hoher und niedriger Lüftergeschwindigkeit wird fortgesetzt, bis der Befehl "hohe Lüftergeschwindigkeit" vom Controller gesendet wird.

# **DAS PRO 1220 STEUERMODUL**

Das Steuermodul auf der Vorderseite des PRO 1220 bietet eine Reihe von Funktionen. Sie können z.B. auf einfache Weise die Adresse setzen, die Betriebsdauer der Lampe ablesen, spezielle Software- Funktionen aufrufen usw. Das Hauptmenü rufen Sie auf, indem Sie die Menu- Taste betätigen. Das Display zeigt dann jeweils eine Menüoption an. Durch Drücken der beiden Pfeiltasten können Sie sich durch die verschiedenen Optionen des Hauptmenüs bewegen **(Dadr, Adr, PSEt, SPEC, Po H, LA H, R Po,** und **R LA)**. Betätigen Sie die Enter- Taste, wenn Sie eine der Menüoptionen aktivieren wollen. Die verschiedenen Funktionen werden in den folgenden Abschnitten im Detail erläutert und sind in der unten gezeigten Hierarchie verknüpft.

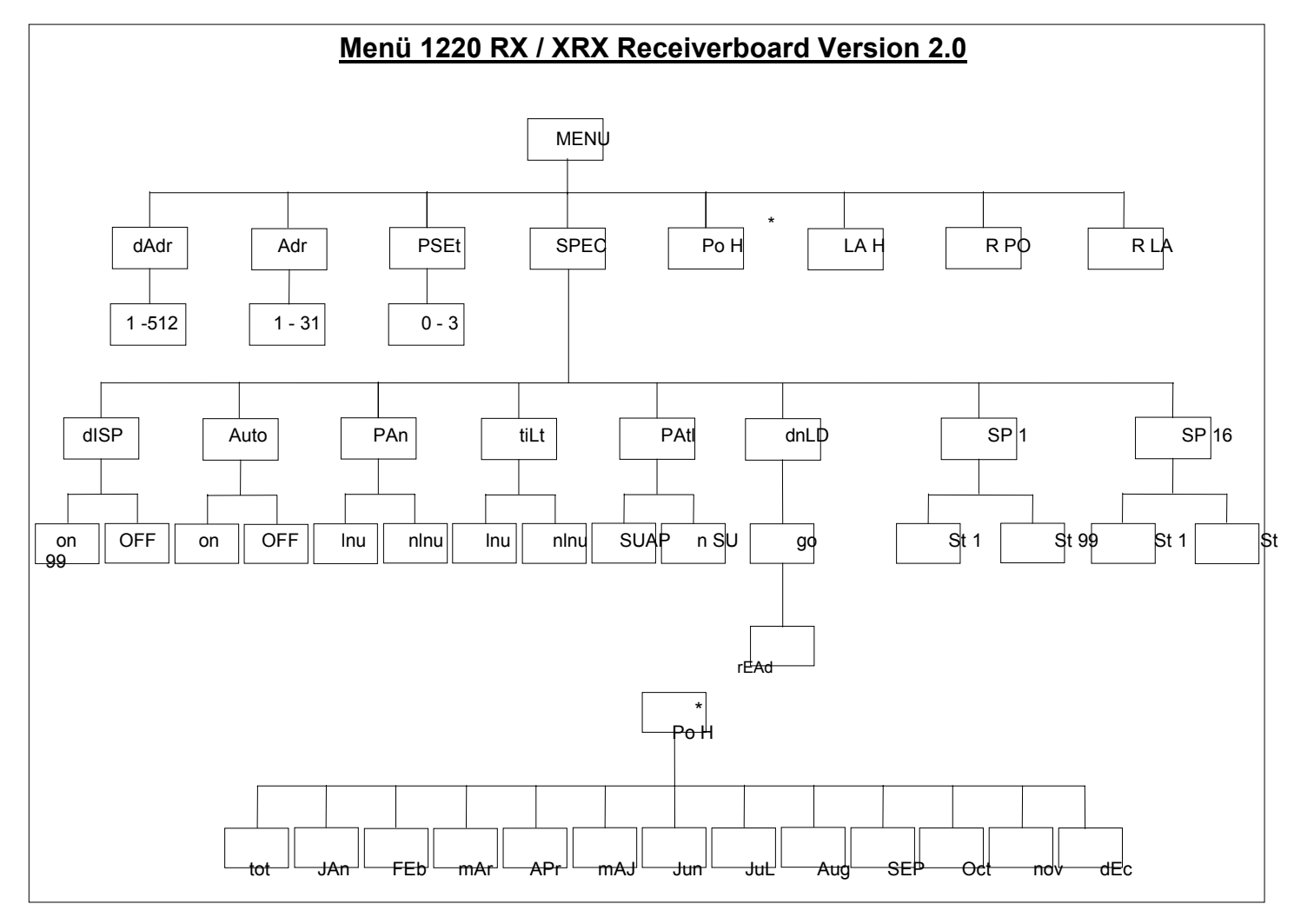

**Abb. 1**

#### dAdr - DMX 512 ADRESSE

Selektieren Sie mit den Pfeiltasten die Adresse der Einheit und drücken Sie die Enter Taste zur Bestätigung der Eingabe oder betätigen Sie die Menu Taste, um die Auswahl abzubrechen. In beiden Fällen kehren Sie zum Hauptmenü zurück.

#### Adr - MARTIN LINK ADRESSE

Wenn Sie einen Martin Controller einsetzen, selektieren Sie mit den Pfeiltasten die Adresse der Einheit und drücken Sie die Enter Taste zur Bestätigung der Eingabe oder betätigen Sie die Menu Taste, um die Auswahl abzubrechen. In beiden Fällen kehren Sie zum Hauptmenü zurück.

#### PSEt - PROTOKOLL SETUP

Nach dem Einschalten des PRO 1220 erkennt die Einheit automatisch, ob ein Martin- oder ein DMX- Signal empfangen wird, um die korrekte **Protokollart** festzulegen. Die PSEt Funktion (Protokoll Setup) erlaubt Ihnen eine nachträgliche Änderung der Protokollart. Selektieren Sie mit den Pfeiltasten das gewünschte Protokoll und drücken Sie die Enter Taste zur Bestätigung der Eingabe oder betätigen Sie die Menu Taste, um die Auswahl abzubrechen. In beiden Fällen kehren Sie zum Hauptmenü zurück.

Die Protokoll Setup- Funktion kann auch verwendet werden, um das Standard- DMX Protokoll zu verändern, das automatisch aktiviert wird, wenn beim Einschalten der Einheit ein DMX Signal empfangen wird.

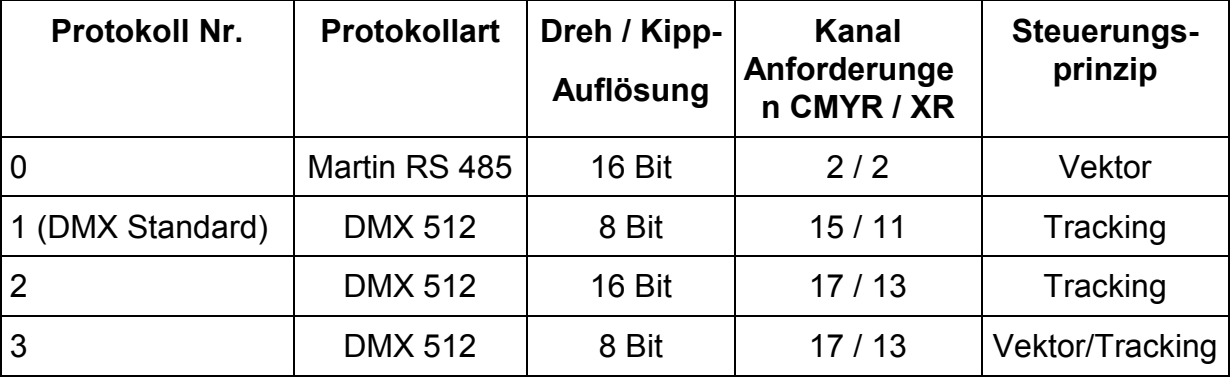

Die folgende Tabelle zeigt die möglichen Protokollarten:

# SPEC - SPEZIELLE FUNKTIONEN

Die Aktivierung dieser Option bietet Ihnen ein Untermenü mit einer Reihe spezieller Funktionen. Wie auch beim Hauptmenü können Sie sich mit den Pfeiltasten durch die Optionen bewegen und die angezeigte Funktion durch betätigen der Enter Taste selektieren.

#### **dISP**

Wenn Sie diese Funktion durch Betätigung der Enter Taste selektieren, schaltet das Display zwei Minuten nach der letzten Eingabe ab. Diese Funktion beeinflußt jedoch nicht die Anzeige von Statusinformationen oder Fehlermeldungen. Um das Display wieder zu aktivieren, drücken Sie die Enter Taste erneut.

#### **Auto**

Diese Option dient der Unterdrückung der automatischen Protokollerkennung beim Einschalten des Gerätes. Verwenden Sie die Pfeiltasten, um zwischen den Zuständen Ein (automatische Erkennung aktiviert) und Aus (automatische Erkennung deaktiviert) umzuschalten. Drücken Sie zur Bestätigung der Eingabe die Enter Taste.

#### **PAn**

Diese Funktion erlaubt es Ihnen, die Drehbewegung des Spiegels zu invertieren (nur DMX Protokoll). Verwenden Sie die Pfeiltasten, um zwischen **lnu** für eine invertierte Drehung und **nlnu** für eine nicht invertierte Drehung auszuwählen. Drücken Sie zur Bestätigung der Eingabe die Enter- Taste oder die Menu- Taste, um die Auswahl abzubrechen. In beiden Fällen kehren Sie zum SPEC - Menü zurück.

#### **tiLt**

Diese Funktion erlaubt es Ihnen, die Kippbewegung des Spiegels zu invertieren (nur DMX Protokoll). Verwenden Sie die Pfeiltasten, um zwischen **lnu** für eine invertierte Bewegung und **nlnu** für eine nicht invertierte Bewegung auszuwählen. Drücken Sie zur Bestätigung der Eingabe die Enter- Taste oder die Menu- Taste, um die Auswahl abzubrechen. In beiden Fällen kehren Sie zum SPEC - Menü zurück.

Wenn Sie einen Martin 3032 Controller verwenden, kann die Invertierung der Dreh-/ Kippbewegungen vom Konfigurationsmenü aus aktiviert werden.

#### **PAtl**

Diese Funktion ermöglicht einen Wechsel der Kanäle für die Dreh- und Kippbewegungen im DMX Protokoll. Verwenden Sie die Pfeiltasten, um zwischen **SUAP** für für vertauschte und **n SU** für nicht vertauschte Kanäle auszuwählen. Drücken Sie zur Bestätigung der Eingabe die Enter- Taste oder die Menu- Taste, um die Auswahl abzubrechen. In beiden Fällen kehren Sie zum SPEC - Menü zurück.

#### **dnLd**

Diese Funktion ist für werksseitige Programmierungen vorbehalten.

#### **rES**

Diese Option bewirkt bei Betätigung der Enter- Taste einen Reset der Empfäger CPU

und aktiviert die automatische Protokollerkennungs- Funktion.

#### **SP 1** bis **SP 16**

Der PRO 1220 beinhaltet 16 spezielle Service- und Justierungs- Sequenzen, die im Wesentlichen für Servicezwecke eingesetzt werden. Die folgende Tabelle zeigt die momentan verfügbaren Sequenzen. Nach der Auswahl können Sie sich mit den Pfeiltasten durch die Sequenz bewegen. Drücken Sie die Menu- Taste zweimal, um zum SPEC - Menü zurückzukehren.

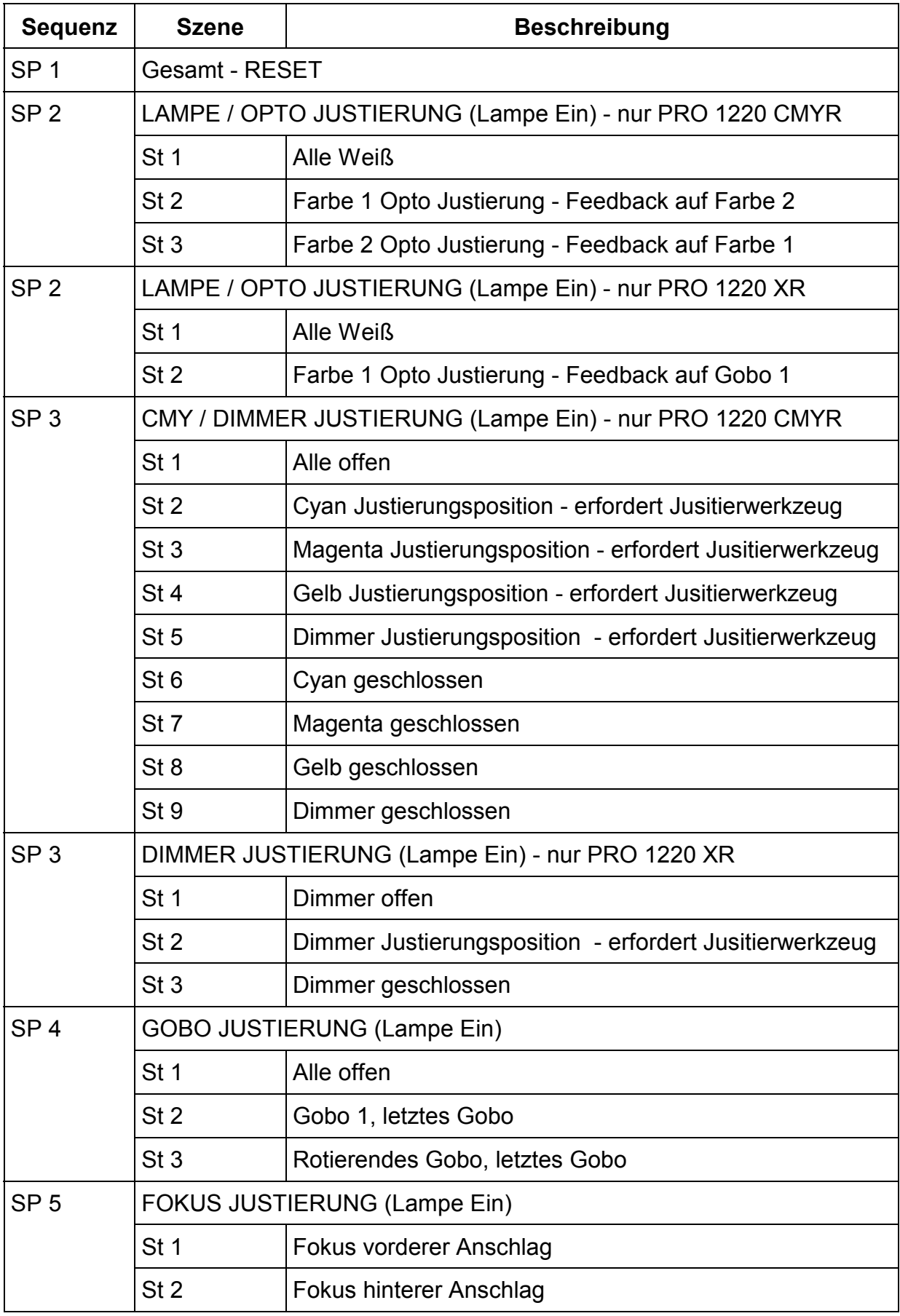

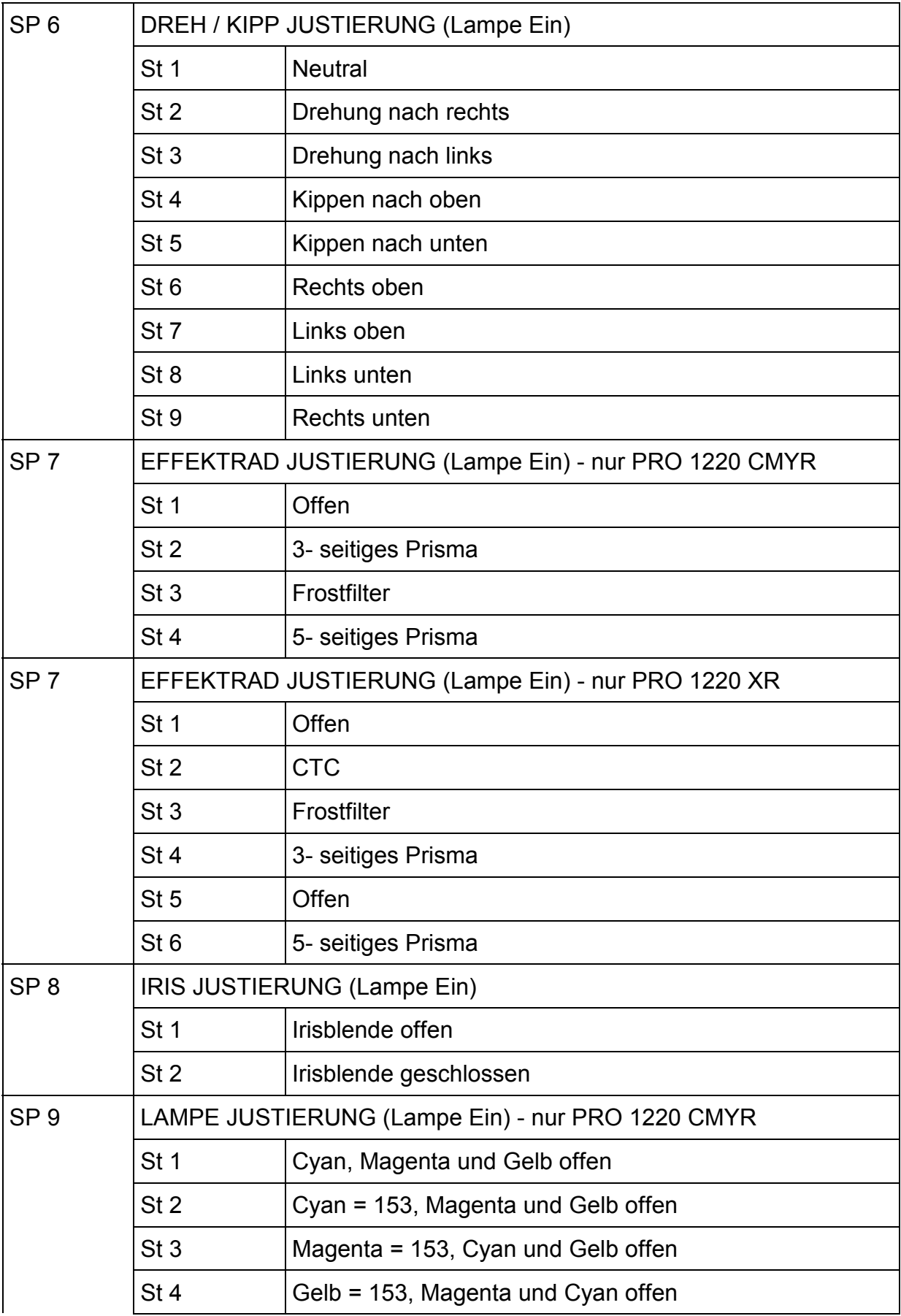

*Roboscan Pro 1220 - Bedienungsanleitung* 27

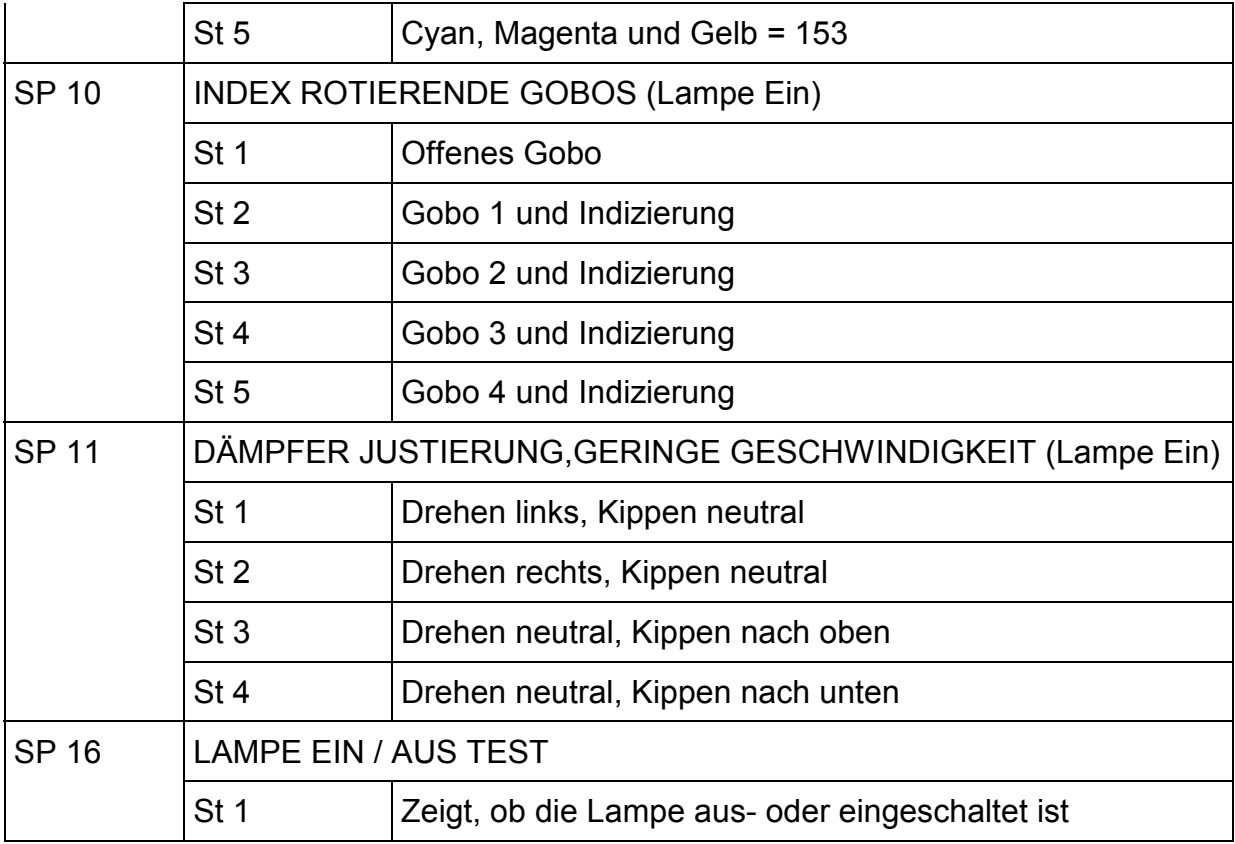

# Po H - GESAMTZEIT STROMVERSORGUNG EIN

Diese Option erlaubt es Ihnen, die gesamte Betriebszeit zu überprüfen, die der PRO 1220 eingeschaltet war. Sie können aber auch die Betriebsstunden der Monate im letzten Jahr kontrollieren. Verwenden Sie die Pfeiltasten, um zwischen der Gesamtzeit (tot) oder den Betriebszeiten der einzelnen Monate (JAn, FEb, mAr, ..... ,dEc) umzuschalten.

# LA H - GESAMTZEIT LAMPE EIN

Diese Option erlaubt es Ihnen, die gesamte Betriebszeit der Lampe zu überprüfen.

# r PO - EINSCHALTZEIT DER STROMVERSORGUNG

Diese Option zeigt Ihnen die Zahl der Stunden an, die der PRO 1220 eingeschaltet ist. Sie können diesen Zähler zurücksetzen, indem Sie die Pfeiltaste nach oben für etwa 5 Sekunden drücken.

# r LA - EINSCHALTZEIT DER LAMPE

Diese Option zeigt Ihnen die Einschaltzeit der Lampe in der Einheit an. Sie können diesen Zähler zurücksetzen, indem Sie die Pfeiltaste nach oben für etwa 5 Sekunden drücken. Sie sollten beispielsweise einen Reset des Zählers ausführen, wenn eine neue Lampe eingesetzt wurde, um die korrekte Kontrolle der Lampenbetriebszeit zu ermöglichen.

# FEHLERMELDUNGEN UND STATUSINFORMATIONEN

Folgende Fehlermeldungen können auf dem Display angezeigt werden:

#### **LErr**

Diese Fehlermeldung wird angezeigt, wenn die Lampe innerhalb von 30 Minuten nach dem Empfangen des "Lamp Power On" Befehls vom Controller nicht zündet. In diesem Fall ignoriert der PRO 1220 alle Steuerbefehle des Controllers.

#### **ErAb** (nur PRO 1220 CMYR)

Der A / B Modul Fehler zeigt an, daß keine Kommunikation zwischen dem seriellen Empfängermodul und den Modulen der A- und B- Sektion stattfindet.

#### **ErrA**

Der A- Modul Fehler zeigt an, daß keine Kommunikation zwischen dem seriellen Empfängermodul und den Modulen der A- Sektion stattfindet.

#### **ErrB** (nur PRO 1220 CMYR)

Der B- Modul Fehler zeigt an, daß keine Kommunikation zwischen dem seriellen Empfängermodul und den Modulen der B- Sektion stattfindet.

Folgende Statusinformationen können auf dem Display angezeigt werden:

#### **Hot**

Diese Meldung wird angezeigt, wenn Sie versuchen, die Lampe innerhalb von 10 Minuten nach dem Abschalten wieder zu zünden. Der PRO 1220 speichert den "Lamp Power On" Befehl und startet die Lampe automatisch wieder, wenn die 10 Minuten verstrichen sind.

#### **Auto / address und PASS**

Nach dem Einschalten des PRO 1220 wird standardmäßig der automatische Protokollerkennungs- Modus aktiviert. Das Display zeigt dann "Auto" und die Kanalnummer der zuletzt verwendeten Adresse an. Wenn eine Protokollart (Martin oder DMX) erkannt wurde und die korrekte Kommunikation zwischen den Modulen gesichert ist, zeigt das Display für etwa eine halbe Sekunde "PASS" an.

# **HARDWARE EINSTELLNGEN UND JUSTIERUNGEN**

Der Roboscan PRO 1220 wird ab Werk bereits vollständig justiert ausgeliefert, jedoch kann es nötig sein, die Lampe zu justieren und einige grundlegende Einstellungen vorzunehmen, bevor Sie die Einheit korrekt betreiben können. Auch nach langer Betriebszeit und intensiver Nutzung des Gerätes kann ein Neujustierung der mechanischen Teile nötig werden. Die Vorgehensweise der Justierung wird im Folgenden ausführlich erläutert.

# **WICHTIG**

#### **Wir empfehlen, die folgenden Erläuterungen sorgfältig durchzulesen, bevor Sie etwaige Änderungen vornehmen. Wenn Sie nicht völlig sicher sind, wie die Justierung ausgeführt wird, sollten Sie Ihren lokalen Martin Händler fragen.**

### AUS- UND EINBAU VON MODULEN

Der Roboscan PRO 1220 bietet durch seine vollkommen modulare Konstruktion ein hohes Maß an Servicefreundlichkeit. Wenn bei einer Sektion ein Problem auftritt, wie etwa der Einbau Ihrer eigenen Gobos oder die Reinigung bestimmter Teile des Gerätes, können Sie jedes Modul auf einfache Weise entfernen oder austauschen.

# **WICHTIG**

#### **Stellen Sie sicher, daß die Einheit von der Netzspannung abgetrennt ist, bevor Sie mit den folgenden Schritten beginnen.**

#### **Entfernen eines Moduls:**

- 1. Entfernen Sie die Abdeckung des Gehäuses, wie bereits im Abschnitt "INSTALLIERUNG DES PRO 1220" beschrieben wurde.
- 2. Um das gewünschte Modul auszubauen, müssen Sie zunächst die Printstecker, die das Modul mit dem Kabelbaum verbinden, abziehen. Beachten Sie die richtige Position und Orientierung der Stecker, um diese nicht zu verwechseln.
- 3. Auf beiden Seiten jedes Moduls befinden sich zwei Fingerschrauben. Lösen Sie die beiden Schrauben und ziehen Sie das Modul vorsichtig und gerade aus der Einheit heraus.

#### **Einbau eines Moduls:**

1. Zum Einbau eines Moduls führen Sie die oben beschriebenen Schritte einfach in umgekehrter Reihenfolge aus. Achten Sie beim Einsetzen des Moduls auf die exakte Position, die durch das Einrasten zweier Stifte auf der Unterseite des Moduls in die entsprechenden Löcher am Gehäuseboden gesichert wird. Danach können Sie die beiden Fingerschrauben wieder festziehen.

### SPANNUNGS- UND FREQUENZEINSTELLUNG

Für die Stromversorgung des PRO 1220 können fünf verschiedene Spannungen und zwei Frequenzen in beliebiger Kombination selektiert werden. Um einen sicheren und zuverlässigen Betrieb zu gewährleisten, müssen diese Einstellungen mit Ihrer lokalen Netzspannung übereinstimmen. Die folgende Tabelle zeigt die korrekten Einstellungen gemäß Ihrer Netzspannung. Die Einstellung der Frequenz ist eindeutig, da die Netzspannung entweder eine Frequenz von 50 Hz oder 60 Hz besitzt und keine Werte dazwischen möglich sind.

# **WICHTIG**

#### **Stellen Sie sicher, daß die Einheit von der Netzspannung abgetrennt ist, bevor Sie mit den folgenden Schritten beginnen.**

#### **PRO 1220 CMYR / XR:**

- 1. Entfernen Sie die Philips Schraube auf der Vorderseite des Gerätes, mit der die Abdeckplatte für die Spannungs- und Frequenzanschlüsse gesichert ist.
- 2. Schließen Sie die braune Leitung mit der Bezeichnung "V" an die korrekte Spannungsklemme an (siehe folgende Tabelle).
- 3. Schließen Sie die braune Leitung mit der Bezeichnung "F" an die korrekte Frequenzklemme an.
- 4. Schrauben sie die Abdeckplatte wieder fest.

#### **PRO 1220 CMYR***ST* **/ XR***ST* **(Studio Versionen mit externer Ballast):**

- 1. Entfernen Sie die Philips Schraube auf der Vorderseite des Gerätes, die die kleine Abdeckplatte für die Spannungs- und Frequenzanschlüsse sichert.
- 2. Schließen Sie die braune Leitung mit der Bezeichnung "V" an die korrekte Spannungsklemme an (siehe folgende Tabelle).
- 3. Schrauben Sie die Abdeckplatte wieder fest.
- 4. Entfernen Sie den Deckel des externen Ballast Gehäuses, der auf beiden Seiten mit selbstsichernden Bolzen fixiert ist.
- 5. Auf einer Seite der Ballast befindet sich eine weiße Schraubklemme. Schließen Sie die braune Leitung mit der Bezeichnung "F" an die korrekte Frequenzklemme an.
- 6. Schrauben sie die Abdeckplatte wieder fest.

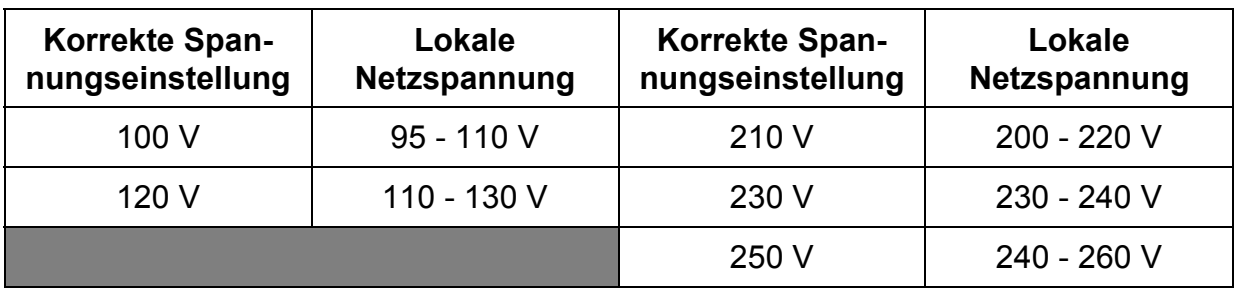

### AUSTAUSCH UND JUSTIERUNG DER LAMPE

Um die Gefahr einer Explosion der Lampe zu reduzieren, sollte sie ausgetauscht werden, wenn ihre mittlere Lebensdauer um 25% überschritten ist. Da die mittlere Lebensdauer für beide Lampen 750 Stunden beträgt, sollten sie nach einer Betriebszeit von 900 bis 950 Stunden ausgetauscht werden. Die Vorgehensweise beim Einbau der Lampe wurde bereits im Abschnitt "INSTALLATION DES PRO 1220" erläutert.

Die Stellung des Lampenhalters sollte nachjustiert werden, um einen optimalen Betrieb zu gewährleisten, wenn der PRO 1220 an seiner endgültigen Position installiert ist. Die Justierung wird im Folgenden beschrieben:

# **WARNUNG !**

#### **Während der Justierung der HMI 1200 Lampe können Sie extremer Hitze und sehr hellem Licht ausgesetzt sein. Da zusätzlich die, wenn auch geringe Gefahr einer Explosion der Lampe besteht, sollten Sie in jedem Fall das Gesicht und die Augen durch geeignete Maßnahmen schützen. Da die Kühlung des Gerätes während dieser Justierung reduziert ist, sollten Sie die Arbeitszeit möglichst gering halten.**

1. Bevor Sie mit der Justierung der Lampe beginnen, müssen Sie die Gehäuseabdeckung des PRO 1220 entfernen, wie bereits im Abschnitt "INSTALLATION DES PRO 1220" beschieben wurde. Wenn Sie das Gehäuse geöffnet haben, sehen Sie einen Sicherheitsschalter am Dimmer Modul. Dieser Schalter bewirkt, daß die Lampe beim Öffnen des Gehäuses aus Sicherheitsgründen abgeschaltet wird. Bevor Sie die Einheit einschalten und während der Justierung der Lampe muß dieser Schalter dauernd hineingedrückt sein.

#### **HMI 1200 LAMPE:**

- 2. Drehen Sie alle 3 Justierschrauben auf der Rückseite des Lampenmoduls soweit als möglich gegen den Uhrzeigesinn.
- 3. Drehen Sie eine der zwei nächsten Schrauben im Uhrzeigersinn, bis die Mittelachse der HMI 1200 Lampe parallel zu Reflektorplatte steht.
- 4. Schalten Sie den PRO 1220 ein und warten Sie, bis der Reset beendet ist.
- 5. Selektieren Sie jetzt "St 1" in der Service Sequenz "SP 1". Bitte beachten Sie in diesem Zusammenhang den Abschnitt "DAS PRO 1220 STEUERMODUL". Der PRO 1220 zündet jetzt die Lampe und erzeugt einen offenen, weißen Lichtkegel mit einem Fokus in etwa 5 Meter Entfernung. Warten Sie ca. 1 bis 2 Minuten, bis die volle Helligkeit der Lampe erreicht ist und bewegen Sie den Spiegel vorsichtig mit der Hand, bis die Abbildung auf eine ebene Fläche projiziert wird.
- 6. Zentrieren Sie den Brennpunkt (der hellste Punkt der Abbildung), indem Sie die drei Schrauben abwechselnd drehen.
- 7. Optimieren Sie dann die Helligkeit durch Drehung aller drei Justierschrauben um eine viertel Umdrehung im Uhrzeigersinn und prüfen Sie, ob sich das Rsultat verbessert. Wiederholen Sie diesen Schritt, bis keine weitere Verbeserung der Ausgangsleistung mehr festzustellen ist.
- 8. Wenn Sie einen PRO 1220 CMYR besitzen, selektieren Sie "St 7" der Sequenz "SP 1" und nehmen Sie geringfügige Justierungen an den Schrauben vor, bis der PRO 1220 eine gleichmäßige Farbverteilung über die gesamte Projektionsfläche erzeugt. Die Farbe sollte über die Projektionsfläche nur geringfügig variieren und weiße Ränder an der Abbildung sollten minimiert werden.

#### **MSR 1200 LAMPE:**

- 2. Lösen Sie die 4 Philips Schrauben auf dem Lampenhalter geringfügig, damit Sie die Lampe vor, zurück und seitwärts bewegen können.
- 3. Schalten Sie den PRO 1220 ein und warten Sie, bis der Reset beendet ist.
- 4. Selektieren Sie jetzt "St 1" in der Service Sequenz "SP 1". Bitte beachten Sie in diesem Zusammenhang den Abschnitt "DAS PRO 1220 STEUERMODUL". Der PRO 1220 zündet jetzt die Lampe und erzeugt einen offenen, weißen Lichtkegel mit einem Fokus in etwa 5 Meter Entfernung. Warten Sie ca. 1 bis 2 Minuten, bis die volle Helligkeit der Lampe erreicht ist und bewegen Sie den Spiegel vorsichtig mit der Hand, bis die Abbildung auf eine ebene Fläche projiziert wird.
- 5. Zentrieren Sie den Brennpunkt (der hellste Punkt der Abbildung), indem Sie die Lampe vorsichtig hin und her bewegen.
- 6. Optimieren Sie dann die Helligkeit, indem Sie die Lampe vor und zurück bewegen.
- 7. Wenn Sie einen PRO 1220 CMYR besitzen, selektieren Sie "St 7" der Sequenz "SP 1" und nehmen Sie geringfügige Bewegungen des Lampenhalters vor, bis der PRO 1220 eine gleichmäßige Farbverteilung über die gesamte Projektionsfläche erzeugt. Die Farbe sollte über die Projektionsfläche nur geringfügig variieren und weiße Ränder an der Abbildung sollten minimiert werden.
- 8. Ziehen Sie die vier Philips Schrauben vorsichtig wieder fest, damit die Lampe nicht aus ihrer Position verrutschen kann.

Bauen Sie schließlich die Einheit wieder zusammen und setzen Sie die Abdeckung auf das Gehäuse.

### JUSTIERUNG DER MECHANISCHEN ANSCHLÄGE

Eine Neujustierung des mechanischen Anschlages am Roboscan PRO 1220 Spiegelhalter sollte vorgenommen werden, wenn der Dreh- oder Kippmotor zeitweise Schritte überspringt oder der Spiegel nach dem letzen Reset in unkorrekter Position verbleibt. Dieser Fehler tritt auf, wenn der Rückstoß beim Anschlag eines mechanischen Resets den Spiegel und -Halter um einen ganzen Schritt des Drehoder Kippmotors verdreht. Diese Justierungen erfordern die Service Sequenzen des Steuermoduls auf der Vorderseite des PRO 1220. Bitte beachten Sie in diesem Zusammenhang den Abschnitt "DAS PRO 1220 STEUERMODUL".

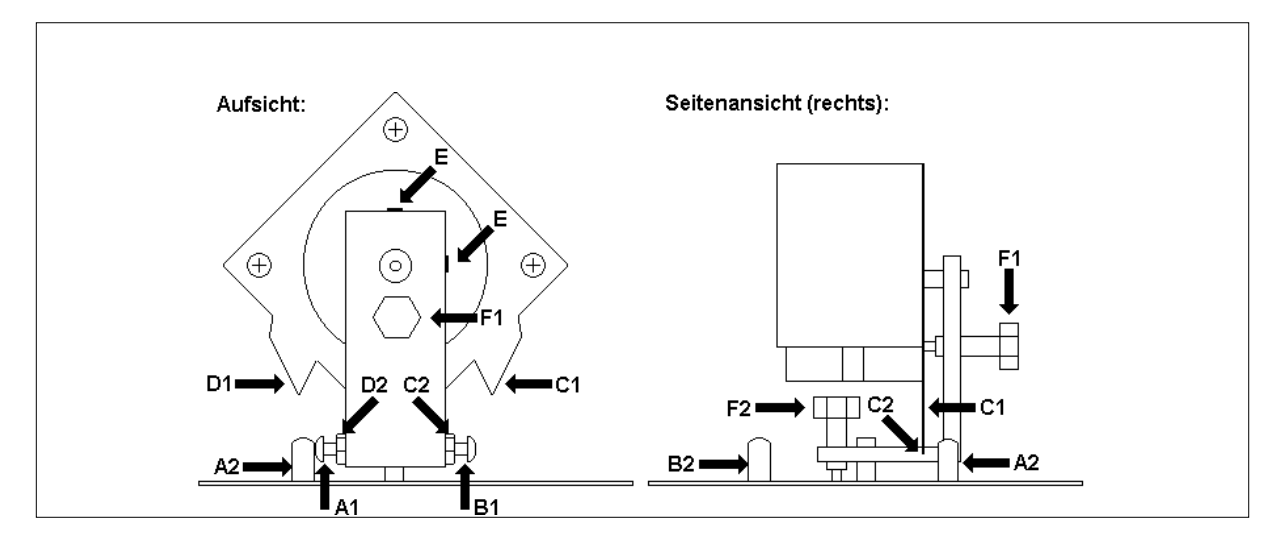

#### Abb. 2

Schalten Sie zunächst den PRO 1220 ein, warten Sie, bis der Reset beendet ist und selektieren Sie dann die Service Sequenz mit der Bezeichnung "SP 6" für die Justierung des Dreh- und Kippmotors.

#### **Justierung des Drehmotors:**

- Selektieren Sie "St 2" (Schritt 2), so daß die Schraube (A1) in Abb.2 am oberen mechanischen Anschlag (A2) positioniert wird.
- 2. Lösen Sie die Gegenmutter an der Justierschraube (A1).
- 3. Drehen Sie die Schraube (A1) im Uhrzeigersinn etwa 1/2 bis 1 Drehung. Dadurch vergrößert sich der Abstand zwischen der Schraube und dem mechanischem Anschlag (A2).
- 4. Ziehen Sie die Gegenmutter an der Justierschraube (A1) wieder fest.
- 5. Führen Sie einen wiederholten Reset des PRO 1220 aus, um die Korrektheit des neuen Reset- Punktes zu prüfen.
- 6. Selektieren Sie die Service Sequenz "SP 6" und wechseln Sie zwischen "St 2" und "St 3". Prüfen Sie hierbei, daß die Justierschraube (B1) nicht den mechanischen Anschlag (B2) berührt. Gegebenenfalls justieren Sie die Schraube (B1) entsprechend.

#### **Justierung des Kippmotors:**

- 1. Selektieren Sie "St 4" (Schritt 4), damit der obere mechanische Anschlag (C1) wie in Abb. 2 gezeigt, an der Ecke des Spiegelhalters (C2) positioniert wird.
- 2. Lösen Sie die beiden Madenschrauben (E), die die Achse des Motors halten. Beachten Sie, daß der Motor nicht aus seiner vertikalen Lage verschoben wird.
- 3. Drehen Sie den Motor mit dem Spiegel vorsichtig im Uhrzeigersinn (beachten Sie, daß sich die Achse nicht drehen darf), bis ein Abstand von etwa 1/2 bis 1mm zwischen der Ecke des Spiegelhalters (C2) und dem mechanischen Anschlag (C1) entsteht.
- 4. Ziehen Sie die Madenschrauben fest.
- 5. Wechseln Sie zwischen "St 4" und "St 5", um den Spiegel zum oberen und unteren Anschlag zu kippen. Prüfen Sie, daß während dieser Schritte der untere mechanische Anschlag (D1) nicht die Ecke des Spiegelhalters (D2) berührt. Anderenfalls justieren Sie wie beschrieben neu, indem Sie den Abstand zwischen (C1) und (C2) noch verkleinern.

JUSTIERUNG DER SPIEGELDÄMPFER:

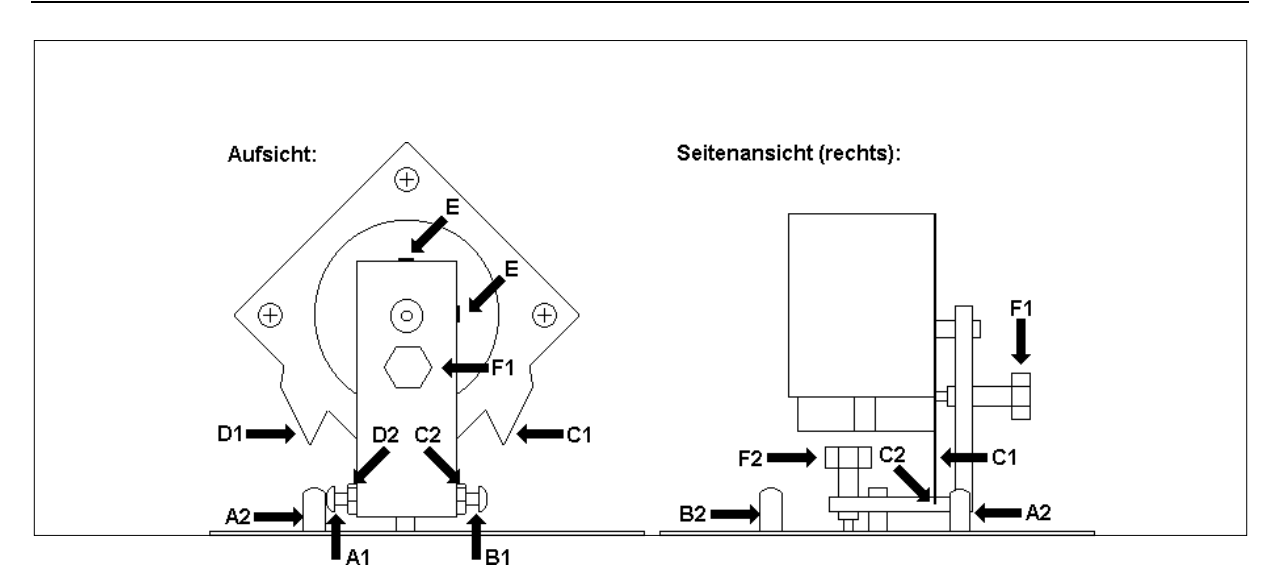

#### Abb. 3

Die Justierung der Spiegeldämpfer ist nötig, wenn durch die Einstellung der mechanischen Anschläge die Achse eines oder beider Motoren verschoben wurde.

- 1. Lösen Sie die beiden Dämpfer (F1) und (F2) in Abb. 3, bis der federnde Kunststoffzapfen an der Schraube den Motor nicht berührt.
- 2. Selektieren Sie über das Steuermodul die Service Sequenz "SP 11".
- 3. Wechseln Sie zwischen "St 1" und "St 2" in der Sequenz, um den Spiegel mit geringer Geschwindigkeit zum rechten und linken Anschlag zu bewegen. Achten Sie während der Spiegelbewegung auf den Lichtkegel und prüfen Sie, ob die Bewegung weich und fließend abläuft. Ziehen Sie die Spiegeldämpfer (F2) an, bis die Spiegelbewegung durch die Bremswirkung der Schraube etwas ruckartig wird. Drehen Sie an diesem Punkt die Dämpferschrauben ein wenig heraus, um die korrekte Spiegeldämpfung zu erreichen.
- 4. Wechseln Sie in gleicher Weise zwischen "St 3" und "St 4", um den Spiegel mit geringer Geschwindigkeit zum oberen und unteren Anschlag zu bewegen und justieren Sie die Kippdämpfer (F1), wie oben beschrieben.
- ANMERKUNG: Wenn die Spiegeldämpfer zu locker eingestellt sind, kann der Motor bei höheren Bewegungsgeschwindigkeiten Schritte verlieren.

Wenn die Spiegeldämpfer zu fest eingestellt sind, wird die Gleichmäßigkeit der Spiegelbewegung bei niederen Bewegungsgeschwindigkeiten beeinträchtigt.

#### REGENERATION VON ÜBERBEANSPRUCHTEN LAMPEN

Bei Entladungslampen wie der HMI 1200 oder MSR 1200 können Probleme beim Starten auftreten, wenn die Netzspannung der Einheit zu niedrig ist. Statt dessen brennt die Lampe mit einem schwachen blauen Lichtbogen und nach einiger Zeit überzieht sich die Innenseite des Lampenkolbens mit einem schwarzen Belag. Wenn die Lampe schwarz beschlagen ist, dann wird sie auch den Start bei normaler Spannung verweigern. Jedoch besteht die Möglichkeit, die Lampe in dieser Situation wieder zu regenerieren und auf diese Weise die erwartete Lebensdauer zu verlängern. Um die Lampe zu regenerieren, verfahren Sie wie folgt:

# **WICHTIG**

#### **Stellen Sie sicher, daß die Einheit von der Netzspannung abgetrennt ist, bevor Sie mit den folgenden Schritten beginnen.**

- 1. Entfernen Sie die Philips Schraube auf der Vorderseite des Gerätes, die die kleine Abdeckplatte für die Spannungs- und Frequenzanschlüsse sichert.
- 2. Wenn sich die braune Leitung mit der Bezeichnung "V" an der 120 V Klemme befindet, schließen Sie sie an die 100 V Klemme an. Wenn sich die braune Leitung an der 230 V oder der 250 V Klemme befindet, schließen Sie sie an die 210 V Klemme an.
- 3. Schalten Sie die Stromversorgung der Einheit ein. Wenn die Lampe bei dieser Spannung zündet, lassen Sie sie etwa 5 Minuten brennen und schalten Sie danach ab.
- 4. Der Lampenkolben ist jetzt klar und die Lampe kann wieder mit normaler Spannung betrieben werden. Trennen Sie die Einheit von der Stromversorgung und schließen Sie die braune Leitung wieder an die ursprüngliche Klemme an.
- 5. Schrauben sie die Abdeckplatte fest, bevor Sie die Einheit wieder in Betrieb nehmen.

Wenn die Lampe trotzdem nicht zündet, wenden Sie sich bitte an Ihren Martin Händler, der die Lampe dann mit einem speziellen Gerät regenerieren wird.

# **WARTUNG DES PRO 1220**

Um einen optimalen und unterbrechungsfreien Betrieb sicherzustellen, ist es von großer Wichtigkeit, das Gerät jederzeit sauber zu halten. Staubige Linsen mindern die Helligkeit und blockierte Lüfter verursachen eine Überhitzung, die zu einem gelegentlichen Abschalten der Lampe durch den Thermostaten führt. Dank der modularen Bauweise kann die Wartung sehr einfach und ohne Werkzeug durchgeführt werden. Der Ausbau der Module, die Sie reinigen wollen, wurde bereits im vorigen Abschnitt erläutert.

#### REINIGUNG DES LICHTKANALS

Gehen Sie bei der Reinigung der optischen Komponenten wie Farbfilter, Linsen und Reflektor mit besonderer Vorsicht zu Werke. Die farbige Oberfläche der Filter wird durch spezielle Beschichtungen erzielt. Diese Beschichtungen sind sehr dünn und lassen auch kleine Kratzer sichtbar werden. Wenn die Linsen oder Filter fettig sind, können Sie sie mit einer geringen Menge Glasreiniger auf einem weichen, fusselfreien Tuch reinigen. Wenn Sie die Gobos oder die Irisblende reinigen wollen, sollten Sie sorgfältig vorgehen, da diese Teile besonders empfindlich sind.

#### REINIGUNG DES LÜFTERS

Um eine ausreichende Kühlung der Einheit zu gewährleisten, ist es wichtig, daß die Lüfter frei von Staub sind. Reinigen Sie die Lüfter, wenn die Luftströmung vermindert erscheint.

#### REINIGUNG DER OPTISCHEN SENSOREN

Optische Sensoren befinden sich an den Farbrädern und am rotierenden Gobo-Modul. Reinigen Sie diese Sensoren gelegentlich von Staub, um eine zuverlässige und präzise Indizierung sicherzustellen.

# **TECHNISCHE DATEN**

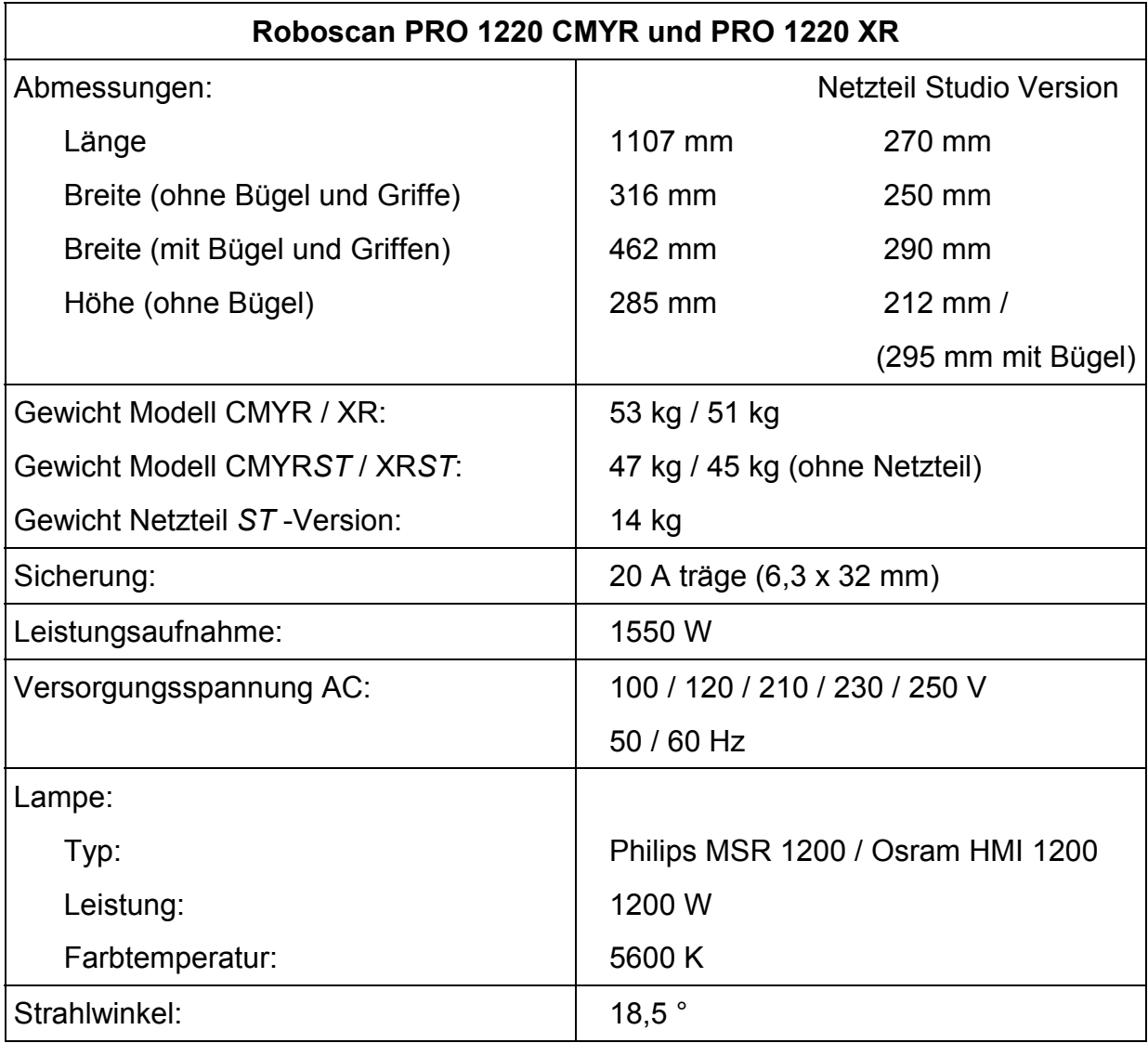

**© 1996 Martin Professional GmbH Technische Änderungen vorbehalten**